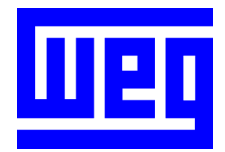

# PLC11 Module Programming Manual

Frequency Inverter

Series: CFW-11

Version: 1.0X

Language: English

Document: 10000118422 / 00

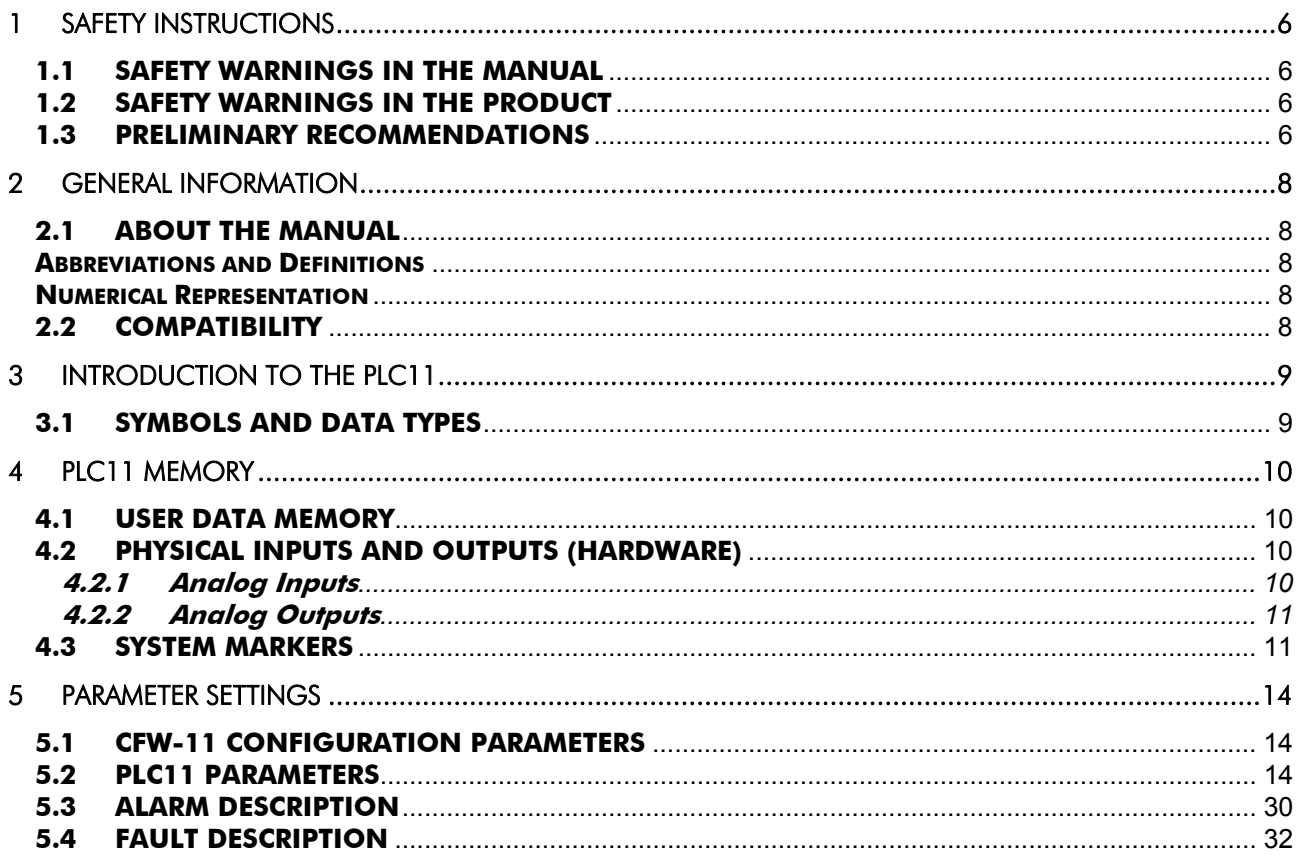

### Quick Parameter Reference

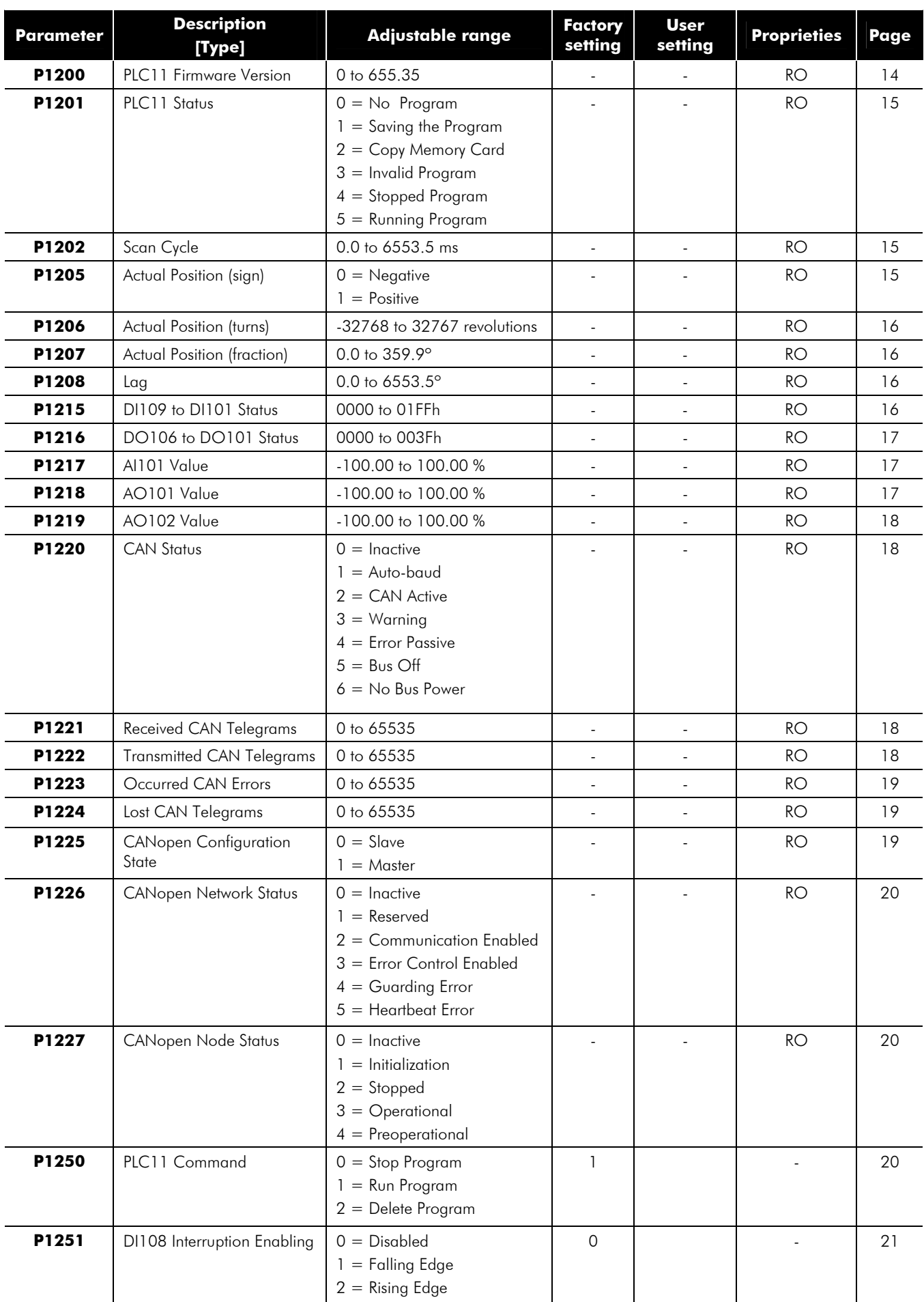

### Quick Parameter Reference

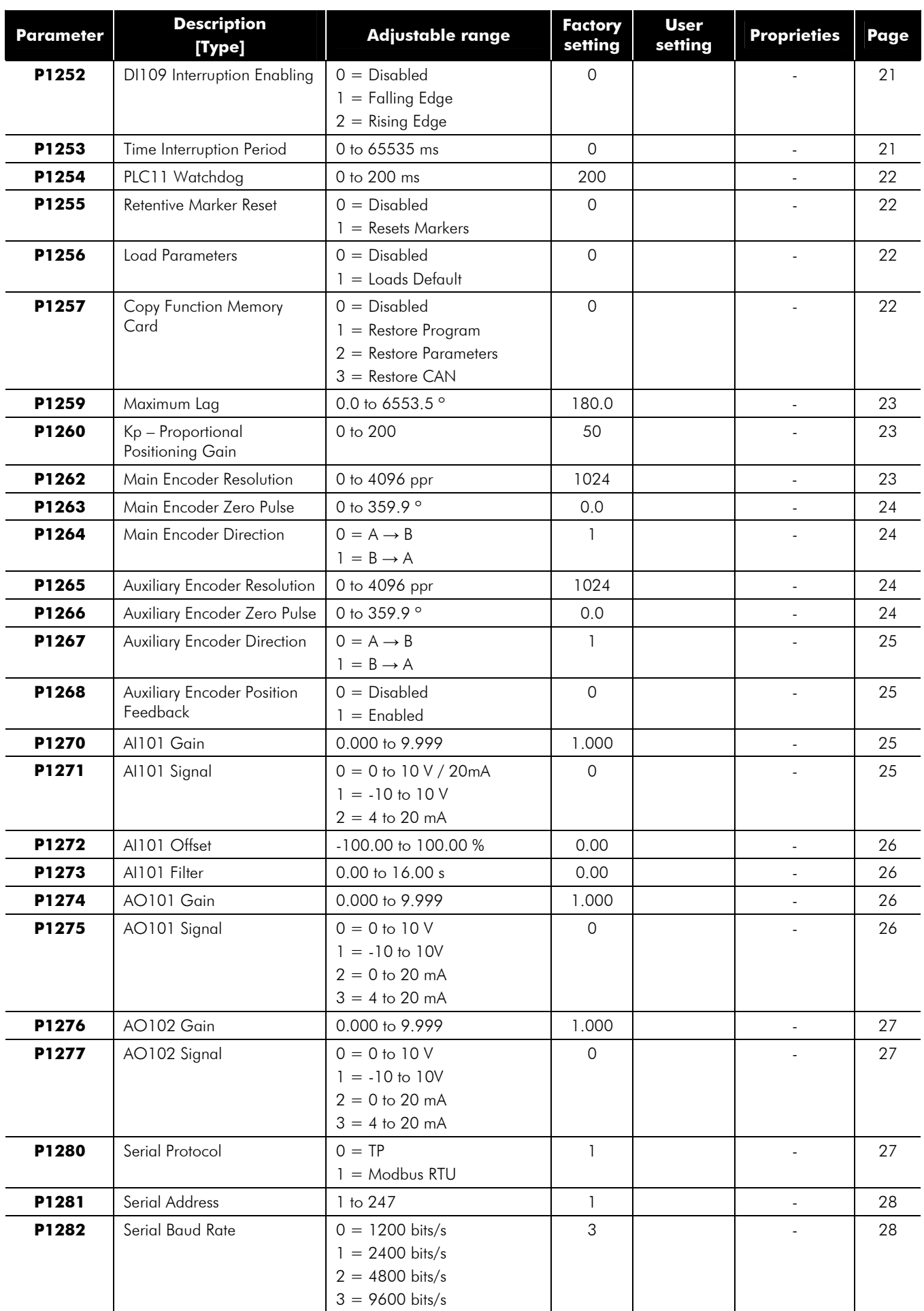

### Quick Parameter Reference

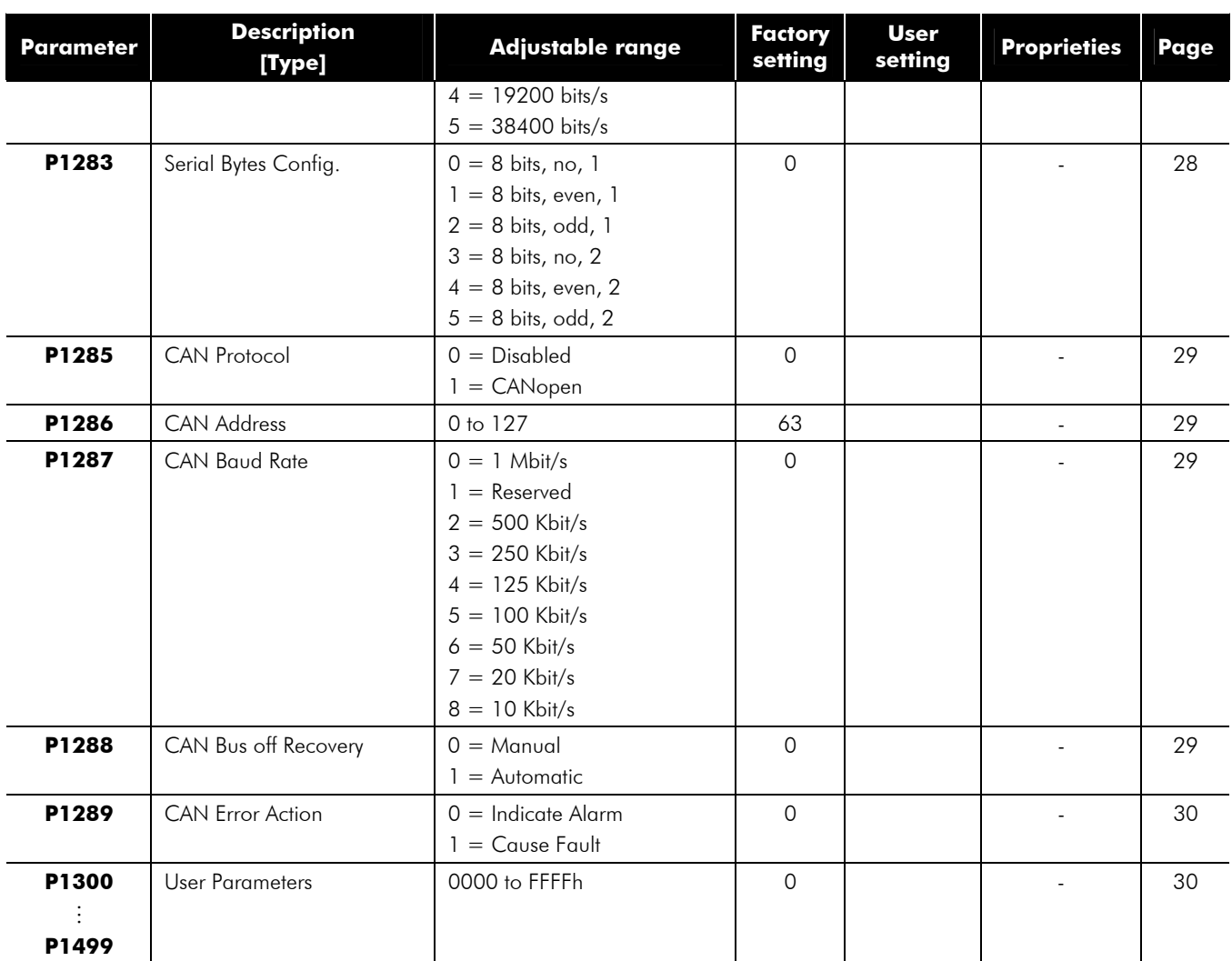

#### **Note:**

RO = Read-only parameter

### **1 SAFETY INSTRUCTIONS**

This Manual contains the information necessary for the correct use of the CFW-11 variable frequency drive with the PLC11 expansion board.

It has been developed to be used by qualified personnel with suitable training or technical qualification for operating this type of equipment.

### **1.1 SAFETY WARNINGS IN THE MANUAL**

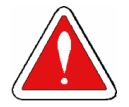

#### **DANGER!**

The nonobservance of the procedures recommended in this warning can lead to death, serious injuries or considerable equipment damage.

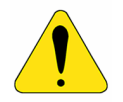

#### **ATTENTION!**

The nonobservance of the procedures recommended in this warning can lead to equipment damage.

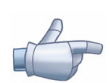

### **NOTE!**

The text aims at to supply important information for the correct understanding and good operation of the product.

### **1.2 SAFETY WARNINGS IN THE PRODUCT**

The following symbols are attached to the product as safety notes:

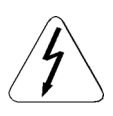

High voltages are present.

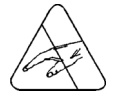

Components sensitive to electrostatic discharge. Do not touch them.

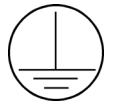

Mandatory connection to the protective earth (PE)

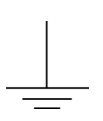

Connection of the shield to the ground.

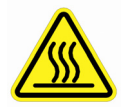

Hot surface.

### **1.3 PRELIMINARY RECOMMENDATIONS**

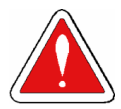

#### **DANGER!**

Only qualified personnel familiar with the CFW-11 variable frequency drive and associated equipment should plan or implement the installation, start-up and subsequent maintenance of this equipment These personnel must follow all the safety instructions included in this Manual and/or defined by local regulations.

Failure to comply with the safety instructions may result in death, serious injury, and equipment damage.

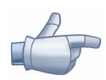

#### **NOTE!**

For the purpose of this manual, qualified personnel are those trained and able to: 1. Install, ground, power-up, and operate the CFW-11 according to this manual and to the current legal safety procedures;

2. Use the protection equipment according to the established regulations;

3. Provide first aid.

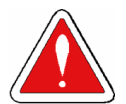

### **DANGER!**

Always disconnect the input power before touching any electrical component associated to the inverter. Many components can remain charged with high voltages or remain in movement (fans) even after that AC power is disconnected or switched off.

Wait at least 10 minutes to assure a total discharge of the capacitors.

Always connect the equipment frame to the protection earth (PE) at the suitable connection point.

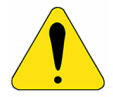

#### **ATTENTION!**

Electronic boards have components sensitive to electrostatic discharges. Do not touch directly on components or connectors. If necessary, touch the grounded metallic frame before or use an adequate grounded wrist strap.

#### **Do not perform any high pot test with the inverter. If necessary, consult WEG**

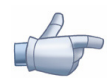

#### **NOTE!**

Read the User Manual completely before installing or operating the CFW11.

### **2 GENERAL INFORMATION**

### **2.1 ABOUT THE MANUAL**

This manual provides the necessary description for the operation of the CFW-11 frequency inverter using the PLC11 expansion board. It must be used together with the CFW11 user manual and the WLP software manual.

#### **Abbreviations and Definitions**

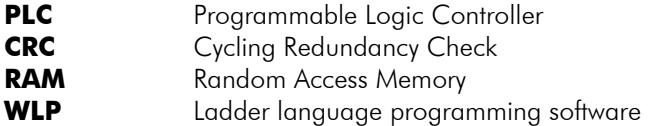

**USB** Universal Serial Bus

#### **Numerical Representation**

The decimal numbers are represented by means of digits without suffix. Hexadecimal numbers are represented with the letter "h" after the number.

### **2.2 COMPATIBILITY**

PLC11 V1.0X - CFW11 V1.3X or a version higher.

## **3 INTRODUCTION TO THE PLC11**

The PLC11 is an expansion board that can be fitted into the CFW-11, adding the functionalities of a PLC and a positioning control to the CFW-11.

The PLC11 main features are:

- $\boxtimes$  Ladder language programming, by using the WLP software;
- $\boxtimes$  Access to all the CFW11 parameters and I/O's;
- 200 configurable user parameters;
- PLC, Mathematical, control, positioning and Movement blocks;
- ; Applicative software transfer and online monitoring via USB;
- $\boxtimes$  Transfer of the installed applicative software to the PC conditioned to a password;
- $\boxtimes$  Backup of the applicative software in the FLASH memory card.

### **3.1 SYMBOLS AND DATA TYPES**

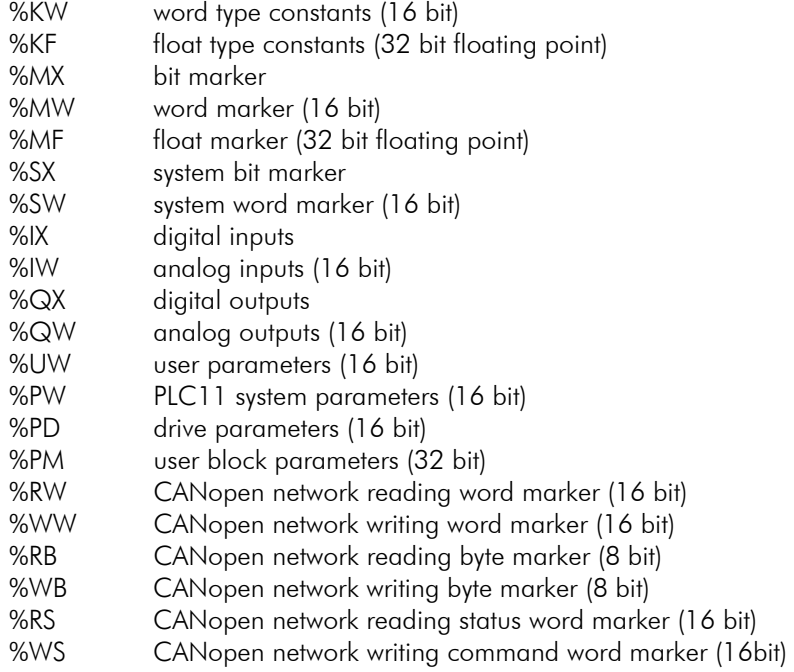

### **4 PLC11 MEMORY**

The maximum size of applicative software is 327,680 bytes.

### **4.1 USER DATA MEMORY**

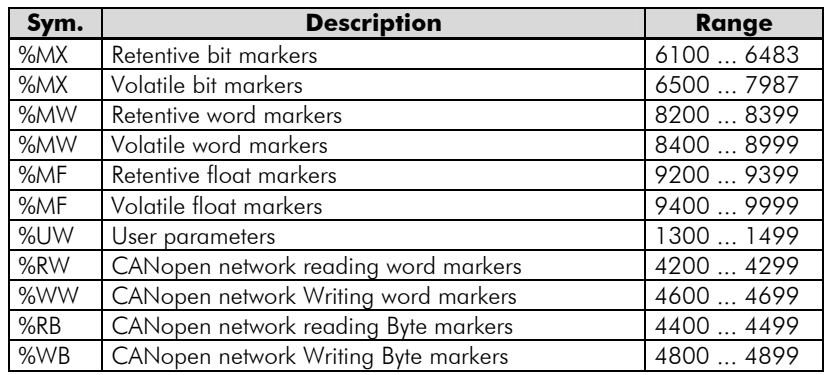

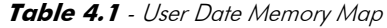

### **4.2 PHYSICAL INPUTS AND OUTPUTS (HARDWARE)**

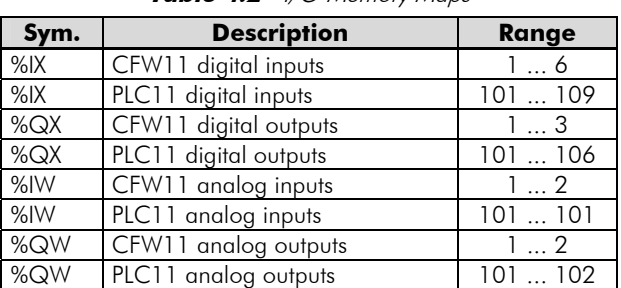

#### **Table 4.2** - I/O Memory Maps

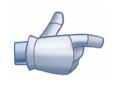

#### **NOTE!**

%IX108 and %IX109 (PLC11 digital inputs 8 and 9) are fast digital inputs and detect up to 10kHz pulses.

### **4.2.1 Analog Inputs**

| Sym.                 | <b>Description</b>         | <b>Related Parameters</b> |
|----------------------|----------------------------|---------------------------|
| $%$ M $\overline{)}$ | CFW11 Analog Input 1       | P0231: Function           |
|                      | $(1$ sign bit $+$ 15 bits) | P0232: Gain               |
|                      |                            | P0233: Signal             |
|                      |                            | P0234: Offset             |
|                      |                            | P0235: Filter             |
| $%$ IW2              | CFW11 Analog Input 2       | P0236: Function           |
|                      | $(1$ sign bit $+ 15$ bits) | P0237: Gain               |
|                      |                            | P0238: Signal             |
|                      |                            | P0239: Offset             |
|                      |                            | P0240: Filter             |
| %IW101               | PLC11 Analog Input 1       | P1270: Gain               |
|                      | $(1$ sign bit $+$ 15 bits) | P1271: Signal             |
|                      |                            | P1272: Offset             |
|                      |                            | P1273: Filter             |

**Table 4.3** - Parameters Related to the Analog Inputs

### **4.2.2 Analog Outputs**

|        |                          | ranamento nonanca no micronique cipone |
|--------|--------------------------|----------------------------------------|
| Sym.   | <b>Description</b>       | <b>Related Parameters</b>              |
| %QW1   | CFW11 Analog Output 1    | P0251: Function                        |
|        | $(1$ sign bit + 15 bits) | P0252: Gain                            |
|        |                          | P0253: Signal                          |
| %QW2   | CFW11 Analog Output 2    | P0254: Function                        |
|        | $(1$ sign bit + 15 bits) | P0255: Gain                            |
|        |                          | P0256: Signal                          |
| %QW101 | PLC11 Analog Output 1    | P1274: Gain                            |
|        | $(1$ sign bit + 15 bits) | P1275: Signal                          |
| %QW102 | PLC11 Analog Output 2    | P1276: Gain                            |
|        | $(1$ sign bit + 15 bits) | P1277: Signal                          |

**Table 4.4** - Parameters Related to the Analog Outputs

### **4.3 SYSTEM MARKERS**

**Table 4.5.a** - Memory Map of the System Bit Markers - Odd

| Sym.            | <b>Address</b> |                       | <b>Description</b>                                                                                                    |  |
|-----------------|----------------|-----------------------|----------------------------------------------------------------------------------------------------|--|
| %SX             |                | Writing/Command (odd) |                                                                                                    |  |
|                 | 3101           | General<br>Enabling   | <b>0:</b> It disables the inverter, interrupting the supply for the motor.<br>1: It enables the inverter allowing the motor operation.             |  |
|                 | 3103           | Run/Stop              | 0: It stops the motor with deceleration ramp.<br>1: The motor runs according to the acceleration ramp until reaching<br>the speed reference value. |  |
|                 | 3105           | Speed Direction       | <b>0:</b> It runs the motor in the counterclockwise direction.<br><b>1:</b> It runs the motor in the clockwise direction.                          |  |
|                 | 3107           | <b>JOG</b>            | <b>0:</b> It disables the JOG function.<br>1: It enables the JOG function.                                                                         |  |
| 3109<br>LOC/REM |                |                       | <b>0:</b> The inverter goes to the LOCAL situation.<br><b>1:</b> The inverter goes to the REMOTE situation.                                        |  |
|                 | 3111           | <b>Fault Reset</b>    | <b>0:</b> No function.<br><b>1:</b> If in a fault condition, then it executes the inverter reset.                                                  |  |
|                 | 3121           | Active Ramp           | $0:$ Ramp 1.<br>$1:$ Ramp 2.                                                                                                    |  |

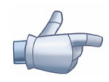

#### **NOTE!**

The system markers %SX3103 and %SX3105 do not have function when movement blocks are used, because those commands are generated internally by these blocks.

| Sym.            | <b>Address</b>                                                |                         | <b>Description</b>                                                                                          |
|-----------------|---------------------------------------------------------------|-------------------------|----------------------------------------------------------------------------------------------------|
| %SX             | Reading/State (Even)                                          |                         |                                                                                                    |
|                 | 3000                                                          | General Enabling active | 0: General Enabling is not active.                                                                          |
|                 |                                                               |                         | 1: General enabling is active and the inverter is ready to run the motor.                                   |
|                 | 3002                                                          | Motor running (RUN)     | <b>0:</b> The motor is stopped.                                                                             |
|                 |                                                               |                         | 1: The inverter is driving the motor at the set point speed, or executing                                   |
|                 |                                                               |                         | either the acceleration or the deceleration ramp.                                                           |
|                 | 3004                                                          | Speed Direction         | 0: The motor is rotating counterclockwise.                                                                  |
|                 |                                                               |                         | 1: The motor is rotating clockwise.                                                                         |
|                 | 3006                                                          | <b>JOG</b>              | <b>0:</b> JOG function inactive.                                                                            |
|                 |                                                               |                         | 1: JOG function active.                                                                                     |
|                 | 3008                                                          | LOC/REM                 | <b>0:</b> Inverter in LOCAL situation.                                                                      |
|                 |                                                               |                         | 1: Inverter in REMOTE situation.                                                                            |
|                 | 3010                                                          | Fault condition         | <b>0</b> : The inverter is not in a fault condition.                                                        |
|                 |                                                               |                         | 1: Any fault has been registered by the inverter.                                                           |
|                 |                                                               |                         | Note: The fault number can be read by means of the parameter P0049                                          |
|                 |                                                               |                         | (Current Fault) or by means of the system marker %SW3310.                                                   |
|                 | 3012                                                          | Undervoltage            | 0: No Undervoltage.                                                                                         |
|                 |                                                               |                         | 1: With Undervoltage.                                                                                       |
|                 | 3014                                                          | PID operation mode      | 0: In manual mode (PID function).                                                                           |
|                 |                                                               |                         | 1: In automatic mode (PID function).                                                                        |
|                 | 3016                                                          | Alarm condition         | 0: The inverter is not in an alarm condition.                                                               |
|                 |                                                               |                         | 1: The inverter is in an alarm condition.                                                                   |
|                 |                                                               |                         | Note: The alarm number can be read by means of the parameter P0048                                          |
|                 |                                                               |                         | (Current Alarm) or by means of the system marker %SW3308.                                                   |
|                 | 3018                                                          | In configuration mode   | 0: Inverter operating normally.<br>1: Inverter in configuration mode. It indicates a special condition when |
|                 |                                                               |                         | the inverter cannot be enabled:                                                                             |
|                 |                                                               |                         | Executing the self tuning routine.<br>☑                                                                     |
|                 |                                                               |                         | Executing the guided start-up routine.<br>☑                                                                 |
|                 |                                                               |                         | Executing the HMI copy function.<br>☑                                                                       |
|                 |                                                               |                         | Executing the flash memory card guided routine.<br>☑                                                        |
|                 |                                                               |                         | ☑<br>There is a parameter setting incompatibility.                                                          |
|                 |                                                               |                         | Note: It is possible to obtain the exact description of the special                                         |
|                 |                                                               |                         | operation mode at parameter P0692.                                                                          |
|                 | 3020                                                          | Active Ramp             | $0:$ Ramp $1.$                                                                                              |
|                 |                                                               |                         | 1: Ramp 2.                                                                                                  |
|                 | 3032                                                          | Start key (1)           | 0: Not pressed.                                                                                             |
|                 | 3034                                                          | Stop key (0)            | 1: Pressed during 1 scan cycle.                                                                             |
|                 | 3036                                                          | Speed direction key (U) |                                                                                                    |
|                 | 3038                                                          | Local/Remote key        |                                                                                                    |
| 3040<br>JOG key |                                                               | 0: Not pressed.         |                                                                                                    |
|                 |                                                               | 1: Pressed.             |                                                                                                    |
|                 | 2Hz Blinker<br>Alternates between 0 and 1 every 500ms<br>3064 |                         |                                                                                                    |
|                 | 3066                                                          | Applicative Stop/Run    | <b>0:</b> Normal condition.                                                                                 |
|                 |                                                               | Trigger                 | <b>1:</b> Pulse when $P1250 = 1$                                                                            |
|                 | 3068                                                          | Always 0                | <b>0:</b> Fixed                                                                                             |
|                 | 3070                                                          | Always 1                | 1: Fixed                                                                                                    |

**Table 4.5.b** - Memory Map of the System Bit Markers – Even

| Sym.                                               |                               | <b>Address / Description</b>                                                                                                    |  |  |
|----------------------------------------------------|-------------------------------|----------------------------------------------------------------------------------------------------|--|--|
| %SW                                                |                               | Reading markers/Status (Even)                                                                                                    |  |  |
|                                                    | 3300<br>Motor speed in 13 bit |                                                                                                    |  |  |
|                                                    |                               | <b>NOTE!</b>                                                                                                    |  |  |
|                                                    |                               | It uses a 13 bit resolution, i.e., 2000h is equal to the motor synchronous speed. Thus, for a VI pole motor<br>(1200 rpm synchronous speed) if the motor is at 600rpm, this marker will have a value of 4096. |  |  |
|                                                    |                               | $\mathsf{Speed\_rpm} = \frac{(\mathsf{Speed\_13bit})}{8912} \, \text{x}(\mathsf{Synch\_Speed\_rpm})$                                                                                                    |  |  |
|                                                    |                               | Speed_rpm = $\frac{\frac{(%SW3300)}{8912}}{8912}$ x(%SW3002)                                                                                                    |  |  |
|                                                    | 3302                          | Motor synchronous speed [rpm]                                                                                                    |  |  |
|                                                    | 3304                          | Motor speed [rpm]                                                                                                    |  |  |
|                                                    | 3306                          | Speed Reference [rpm]                                                                                                    |  |  |
|                                                    | 3308                          | Alarm                                                                                                    |  |  |
|                                                    | 3310                          | Fault                                                                                                    |  |  |
| 3400<br>Speed - auxiliary encoder [rpm]            |                               |                                                                                                    |  |  |
|                                                    | 3402                          | Control mode                                                                                                    |  |  |
|                                                    |                               | 0: Torque mode                                                                                                    |  |  |
| 1: Speed mode<br>2: Position mode                  |                               |                                                                                                    |  |  |
|                                                    |                               |                                                                                                    |  |  |
|                                                    | 3404                          | Elapsed scan cycles                                                                                                    |  |  |
|                                                    | 3412                          | Id current $(+/- 100 %$                                                                                                    |  |  |
|                                                    | 3414                          | $\lg$ current $(+/- 100 %$                                                                                                    |  |  |
| $\text{Id}^*$ current reference (+/- 100%)<br>3416 |                               |                                                                                                    |  |  |
|                                                    | 3418                          | $\lg^*$ current reference $(+/- 100\%)$                                                                                                    |  |  |

**Table 4.6** - Memory Map of the System Word Markers

### **5 PARAMETER SETTINGS**

In the continuation, only the parameters of the CFW-11 frequency inverter that must be programmed according to the PLC user program will be presented.

### **5.1 CFW-11 CONFIGURATION PARAMETERS**

**P0100 – Acceleration Time** 

**P0101 – Deceleration Time** 

**P0220 – LOCAL/REMOTE Selection Source** 

**P0221 – Speed Reference Selection – LOCAL Situation** 

**P0222 – Speed Reference Selection – REMOTE Situation** 

**P0223 – FORWARD/REVERSE Selection - LOCAL Situation** 

**P0224 – Run/Stop Selection – LOCAL Situation** 

**P0225 – JOG Selection – LOCAL Situation** 

**P0226 – FORWARD/REVERSE Selection - REMOTE Situation** 

**P0227 – Run/Stop Selection - REMOTE Situation** 

**P0228 – JOG Selection - REMOTE Situation** 

**P0251 – AO1 Function** 

**P0254 – AO2 Function** 

**P0275 – DO1 Function (RL1)** 

**P0276 – DO2 Function (RL2)** 

**P0277 – DO3 Function (RL3)** 

### **5.2 PLC11 PARAMETERS**

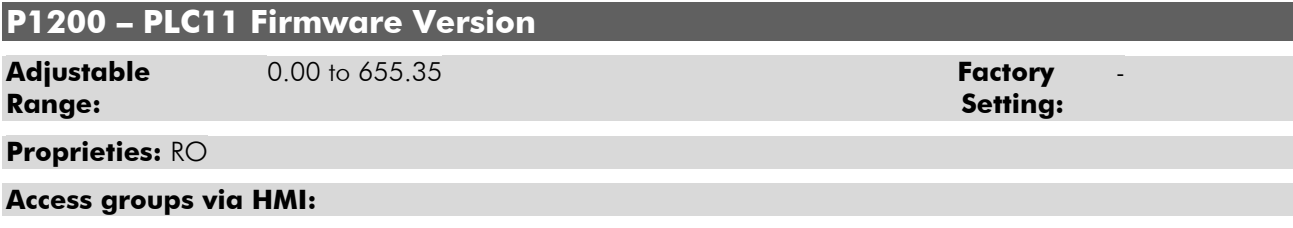

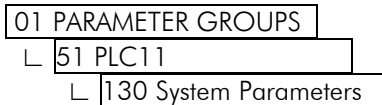

#### **Description:**

It indicates the PLC11 firmware version.

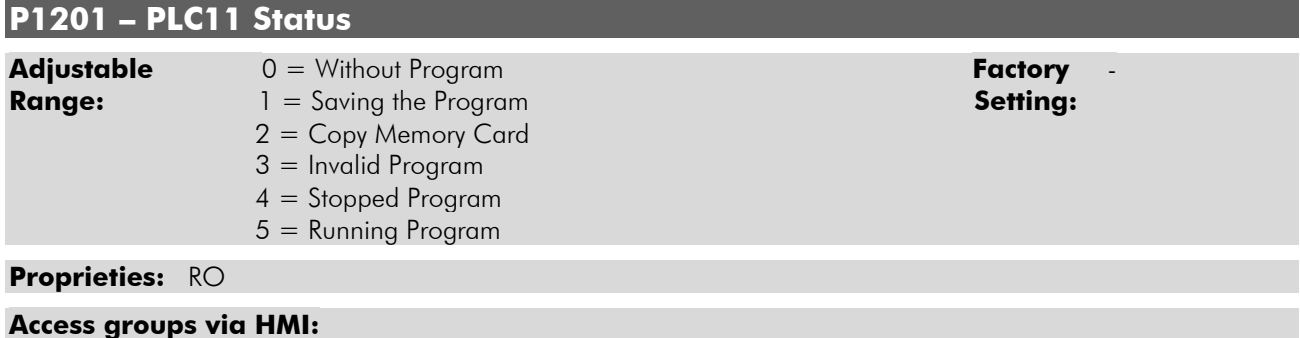

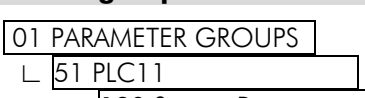

∟ 130 System Parameters l

#### **Description:**

It allows the user to visualize the program status. See next the description of each state:

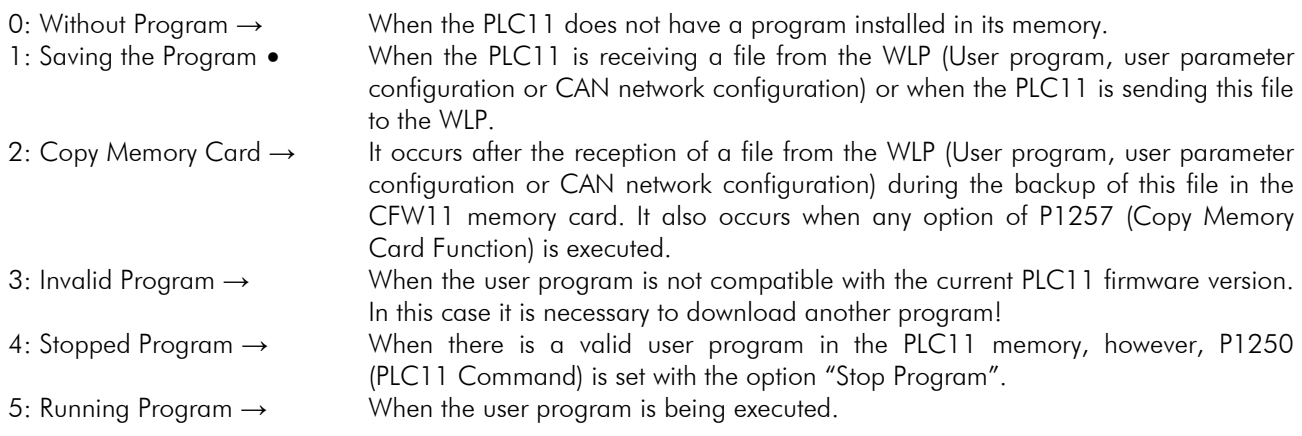

### **P1202 – Scan Cycle**

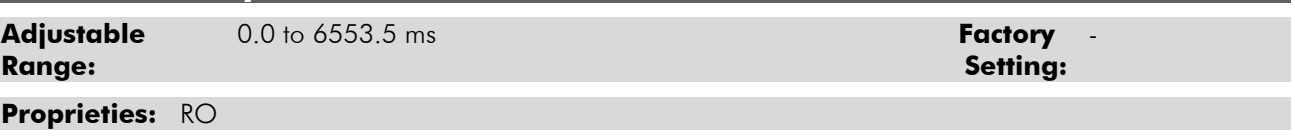

#### **Access groups via HMI:**

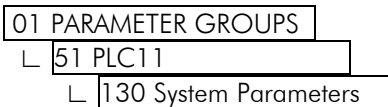

#### **Description:**

It allows the user to monitor the program scan cycle.

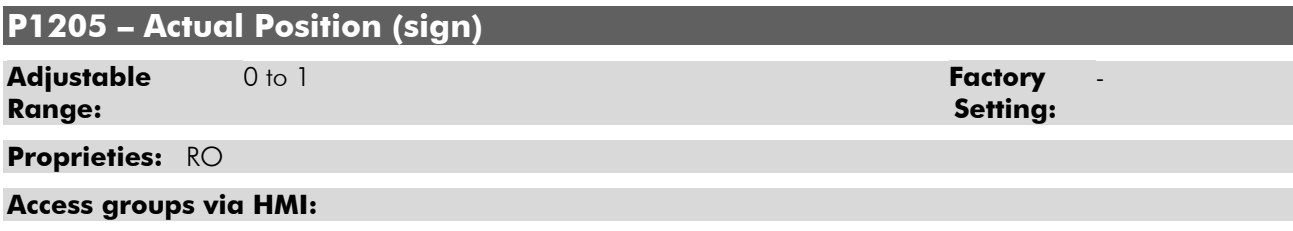

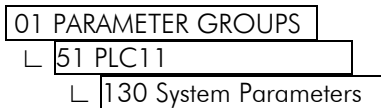

#### **Description:**

It informs the sign of the motor current position. 0 means positive and 1 means negative.

#### **P1206 – Actual Position (turns)**

**Adjustable**  $-32768$  to 32767 revolutions **Factory Range: Setting:**

**Proprieties:** RO

#### **Access groups via HMI:**

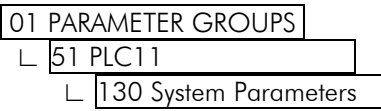

#### **Description:**

It informs the number of revolutions of the current motor position.

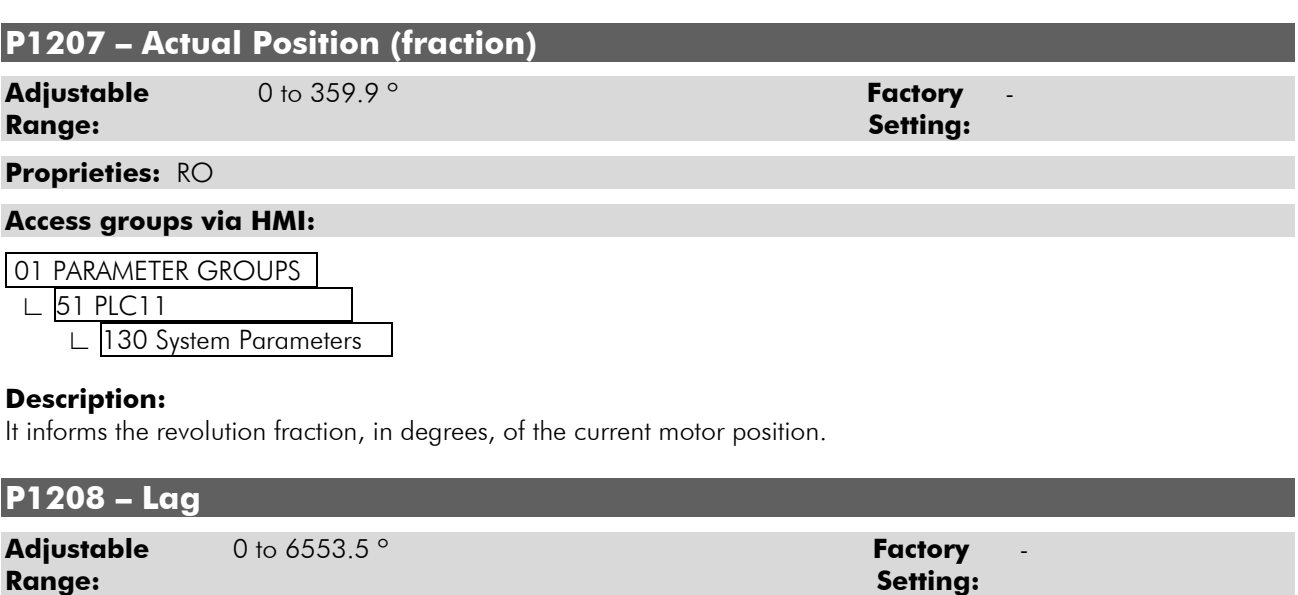

**Proprieties:** RO

#### **Access groups via HMI:**

01 PARAMETER GROUPS ∟ 51 PLC11 l

∟ 130 System Parameters l

#### **Description:**

It informs the difference, in degrees, between the position reference and the actual position.

### **P1215 – DI109 to DI101 Status Adjustable** 0000 to 01FFh **Factory Factory Range:** Setting: Setting: Setting: Setting: Setting: Setting: Setting: Setting: Setting: Setting: Setting: Setting: Setting: Setting: Setting: Setting: Setting: Setting: Setting: Setting: Setting: Setting: Setting: Settin **Proprieties:** RO **Access groups via HMI:**

01 PARAMETER GROUPS

∟ 51 PLC11 l

∟ 130 System Parameters l

#### **Description:**

It Informs the PLC11 digital input status:

- Bit 0: DI101 (least significant bit)

- Bit 1: DI102
- Bit 2: DI103
- Bit 3: DI104
- Bit 4: DI105
- Bit 5: DI106
- Bit 6: DI107
- Bit 7: DI108
- Bit 8: DI109 (most significant bit)

### **P1216 – DO106 to DO101 Status**

#### **Adjustable** 0000 to 003Fh **Factory Factory Range: Setting:**

**Proprieties:** RO

#### **Access groups via HMI:**

01 PARAMETER GROUPS

∟ 51 PLC11 l

∟ 130 System Parameters l

### **Description:**

It informs the PLC11 digital output status:

- Bit 0: DO101 (least significant bit)
- Bit 1: DO102
- Bit 2: DO103
- Bit 3: DO104
- Bit 4: DO105
- Bit 5: DO106 (most significant bit)

### **P1217 – AI101 Value**

#### **Adjustable** -100.00 to 100.00 % **Factory** - **Range:** Setting: Setting: Setting: Setting: Setting: Setting: Setting: Setting: Setting: Setting: Setting: Setting: Setting: Setting: Setting: Setting: Setting: Setting: Setting: Setting: Setting: Setting: Setting: Settin

### **Proprieties:** RO

### **Access groups via HMI:**

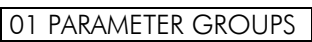

∟ 51 PLC11 l

∟ 130 System Parameters l

### **Description:**

It informs the value read at the analog input 101, in percentage, after the gain and offset calculation and the filter action.

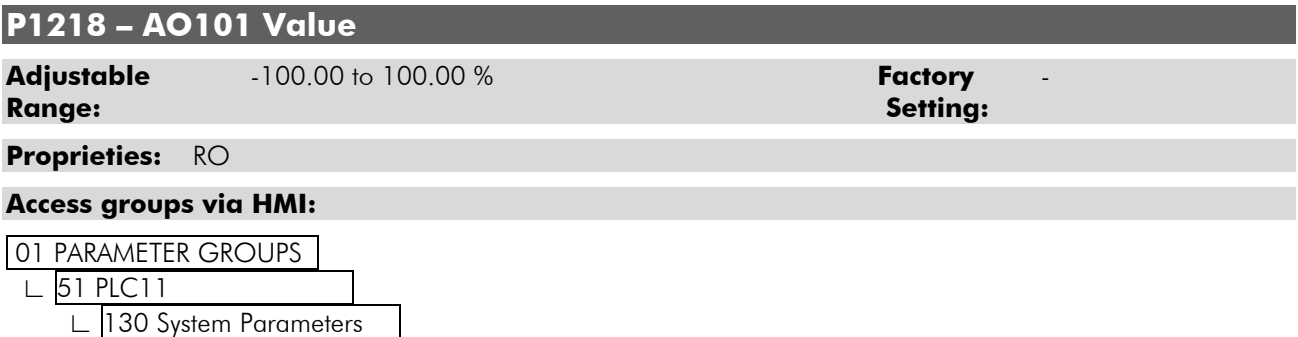

### **Description:**

It informs the value at the analog output 101, in percentage, after the gain and offset calculation.

### **P1219 – AO102 Value Adjustable** -100.00 to 100.00 % **Factory** - **Range: Setting: Proprieties:** RO **Access groups via HMI:**  01 PARAMETER GROUPS ∟ 51 PLC11 l ∟ 130 System Parameters l

#### **Description:**

It informs the value at the analog output 102, in percentage, after the gain and offset calculation.

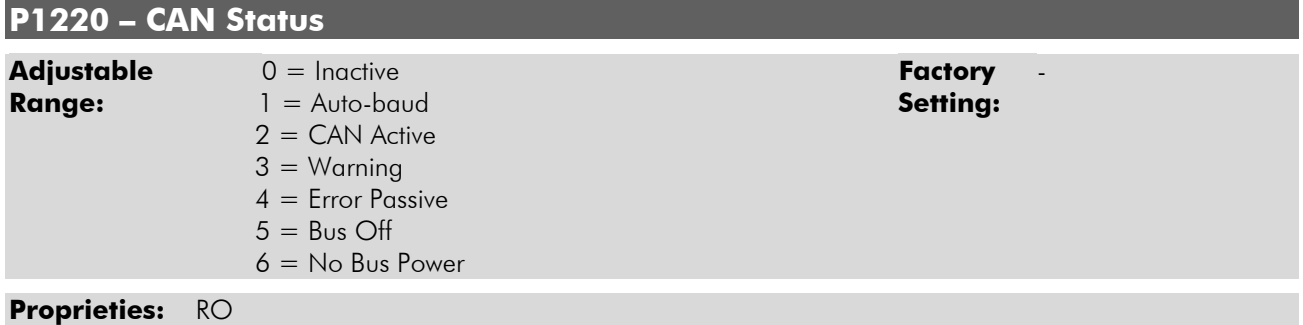

#### **Access groups via HMI:**

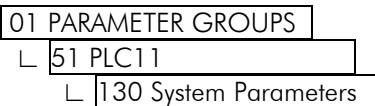

### **Description:**

It informs the CAN network current status.

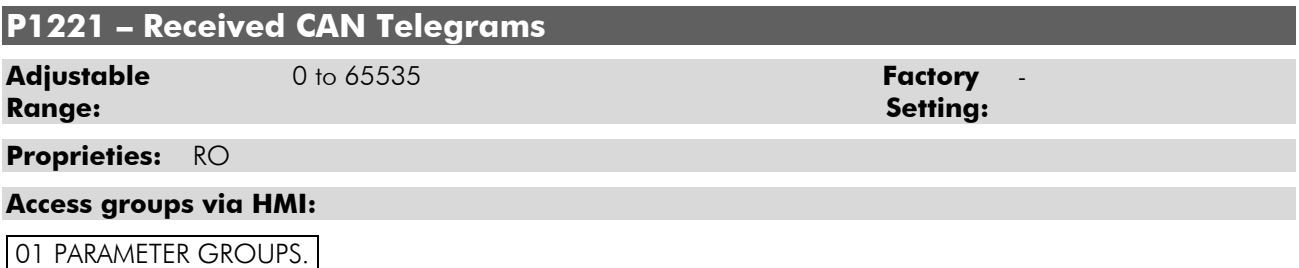

### ∟ 51 PLC11 l

∟ 130 System Parameters l

#### **Description:**

It informs the number of telegrams received through the CAN network.

### **P1222 – Transmitted CAN Telegrams Adjustable** 0 to 65535 **Factory Range:** Setting: Setting: Setting: Setting: Setting: Setting: Setting: Setting: Setting: Setting: Setting: Setting: Setting: Setting: Setting: Setting: Setting: Setting: Setting: Setting: Setting: Setting: Setting: Settin **Proprieties:** RO **Access groups via HMI:**  01 PARAMETER GROUPS ∟ 51 PLC11 l

∟ 130 System Parameters l

#### **Description:**

It informs the number of telegrams transmitted through the CAN network.

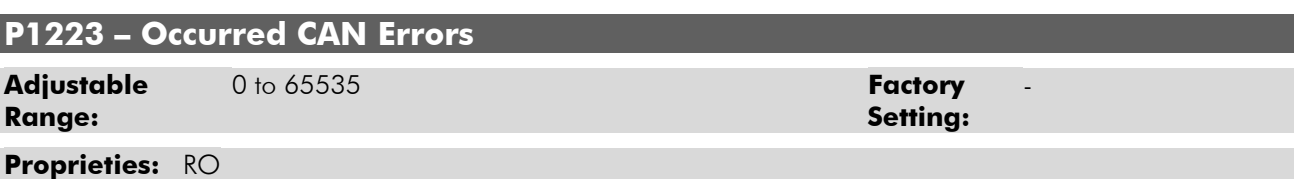

#### **Access groups via HMI:**

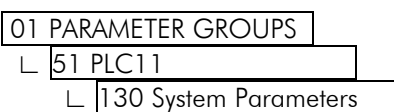

#### **Description:**

It informs the number of errors occurred in the CAN network.

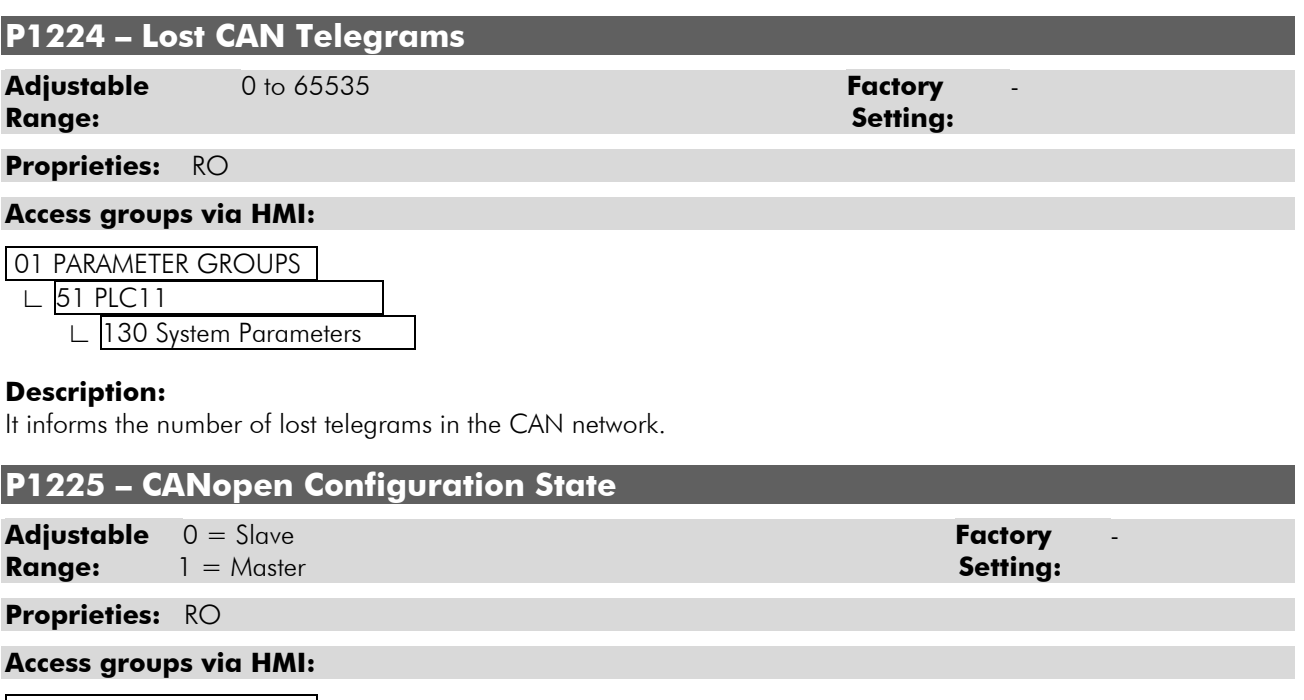

01 PARAMETER GROUPS ∟ 51 PLC11 l

∟ 130 System Parameters l

#### **Description:**

It informs the configuration state of the CANopen network. For more information on the CAN interface and on the CANopen protocol, refer to the CANopen communication and the PLC11 board manuals.

#### **P1226 – CANopen Network Status**

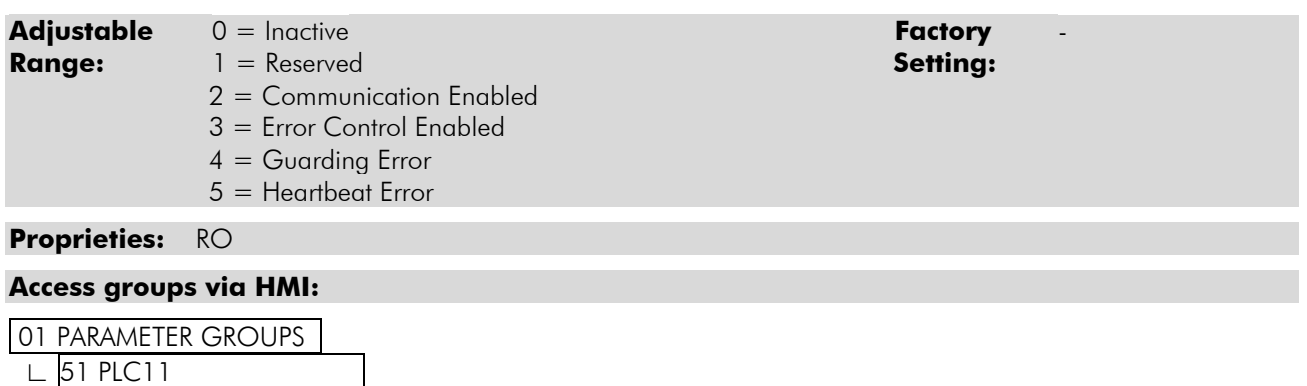

**Description:** 

It informs the state of the CANopen network. For more information on the CAN interface and on the CANopen protocol, refer to the CANopen communication and the PLC11 board manuals.

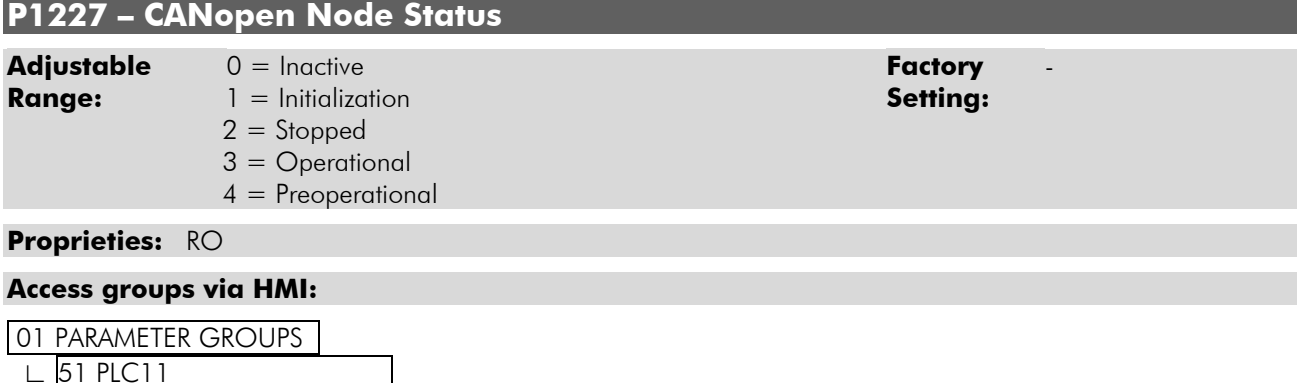

∟ 130 System Parameters l

∟ 130 System Parameters l

#### **Description:**

It informs the state of the CANopen network node. For more information on the CAN interface and on the CANopen protocol, refer to the CANopen communication and the PLC11 board manuals.

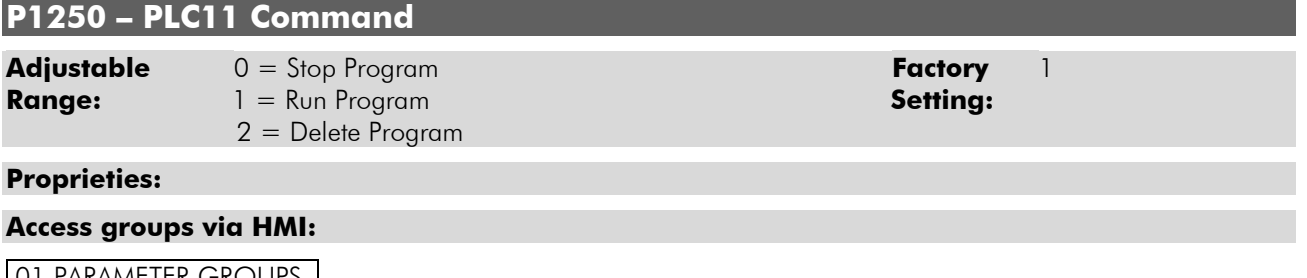

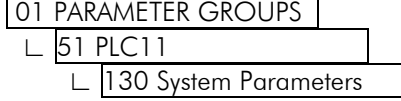

#### **Description:**

It makes it possible for the user to stop the installed applicative, execute it, or delete it.

#### **P1251 – DI108 Interruption Enabling**

**Range:** 1 = Falling Edge **Setting:** 5 and 5 and 5 and 5 and 5 and 5 and 5 and 5 and 5 and 5 and 5 and 5 and 5 and 5 and 5 and 5 and 5 and 5 and 5 and 5 and 5 and 5 and 5 and 5 and 5 and 5 and 5 and 5 and 5 and 5 and 5 and

 $2 =$  Rising Edge

**Adjustable** 0 = Disabled **Factory** 0

#### **Proprieties:**

#### **Access groups via HMI:**

01 PARAMETER GROUPS ∟ 51 PLC11 |

∟ 130 System Parameters |

#### **Description:**

It allows the user to configure the digital input 108 to generate an interruption in the main user program, starting the execution of the program responsible for the use of this fast input. The detection can be configured for falling or rising edge.

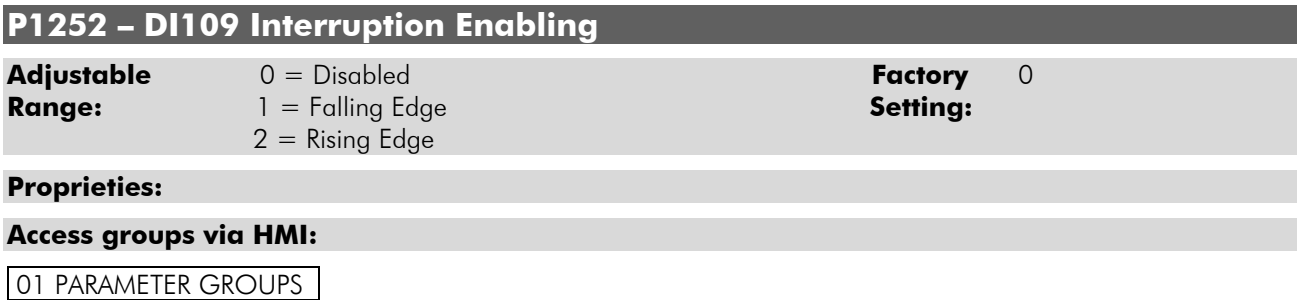

#### ∟ 51 PLC11 l

130 System Parameters

#### **Description:**

It allows the user to configure the digital input 109 to generate an interruption in the main user program, starting the execution of the program responsible for the use of this fast input. The detection can be configured for falling or rising edge.

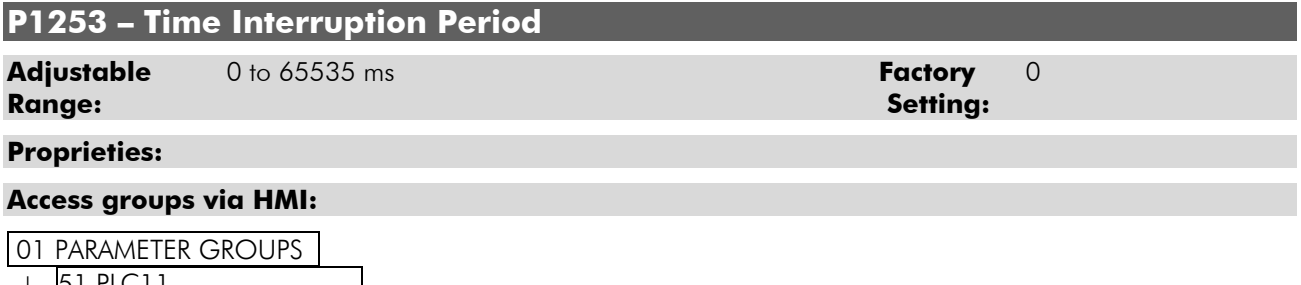

 ∟ 51 PLC11 l ∟ 130 System Parameters l

#### **Description:**

It allows the user to configure a time period for the PLC11 to generate an interruption in the main user program, starting the execution of the program responsible for the use of this time interruption. If this parameter is set to zero, then the time interruption is disabled.

### **P1254 – PLC11 Watchdog Adjustable** 0 to 200 ms **Factory** 200 **Range: Setting: Proprieties: Access groups via HMI:**  01 PARAMETER GROUPS ∟ 51 PLC11 l ∟ 130 System Parameters l **Description:**

It is the maximum time allowed for a total scan of the main program. If the scan time exceeds this limit, then the PLC11 watchdog fault occurs.

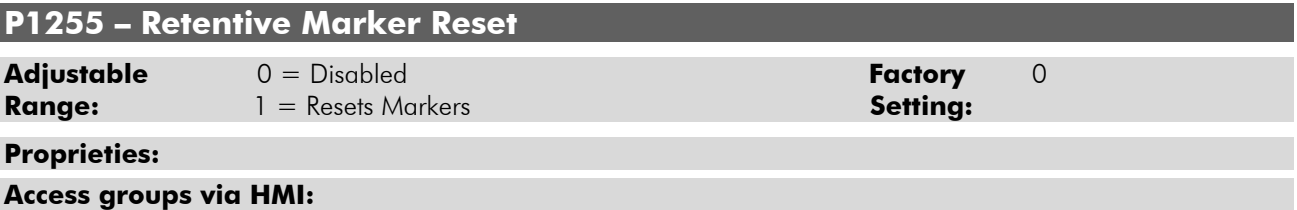

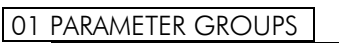

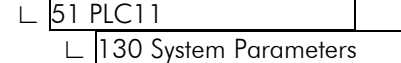

#### **Description:**

It allows the user to reset the retentive markers applied in the user program.

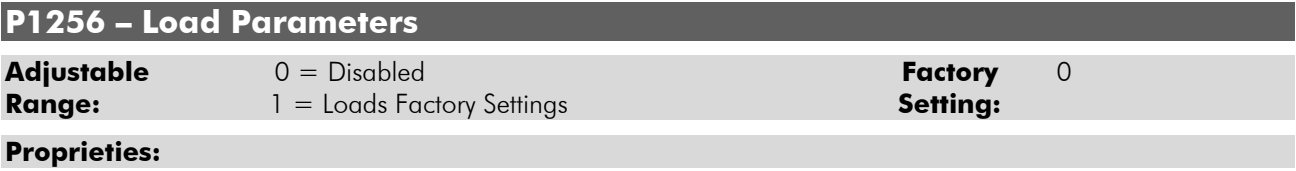

#### **Access groups via HMI:**

01 PARAMETER GROUPS ∟ 51 PLC11 l

∟ 130 System Parameters l

#### **Description:**

It allows the user to load the PLC11 parameters PLC11 (1200 to 1499) with the factory settings.

### **P1257 – Copy Memory Card Function Adjustable** 0 = Disabled **Factory** 0 **Range:** 1 = Restore Program **Setting:**  2 = Restore Parameters 3 = Restore CAN **Proprieties: Access groups via HMI:**

#### 01 PARAMETER GROUPS

- ∟ 51 PLC11 l
	- ∟ 130 System Parameters l

#### **Description:**

It allows the user to restore the file containing:

- Applicative;
- User parameter configurations:
- CAN network configurations.

#### Parameter Settings

In case it is installed in the CFW11 flash memory card.

Every time any of the files mentioned above is transferred from the WLP to the PLC11, a backup in the flash memory card is automatically performed, unless the card is not connected to the inverter or it is defective.

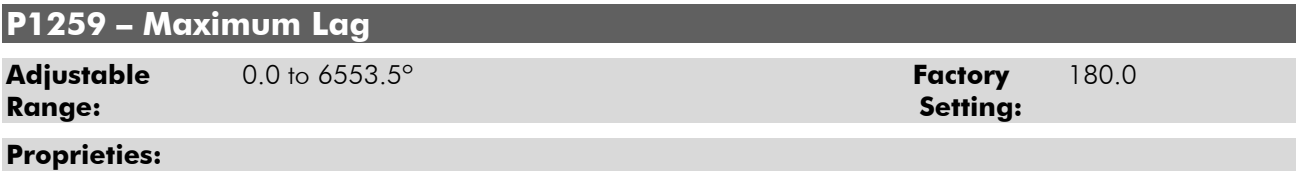

#### **Access groups via HMI:**

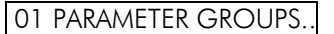

 ∟ 51 PLC11 l ∟ 130 System Parameters l

#### **Description:**

It is the maximum allowed error between the position reference and the actual position, without a fault trip in the inverter.

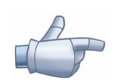

#### **NOTE!**

It acts when the inverter is executing positioning tasks.

### **P1260 – Kp – Proportional Positioning Gain**

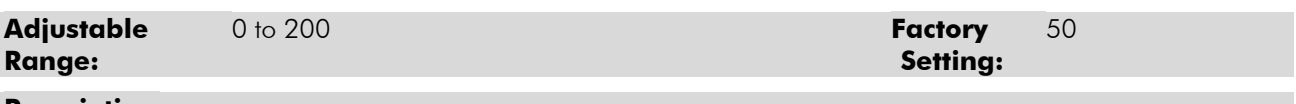

### **Proprieties:**

#### **Access groups via HMI:**

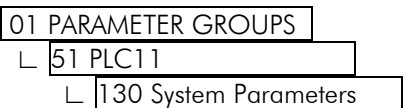

#### **Description:**

PLC11 positioning controller gain.

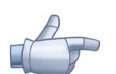

#### **NOTE!**

It acts when the inverter is executing positioning tasks.

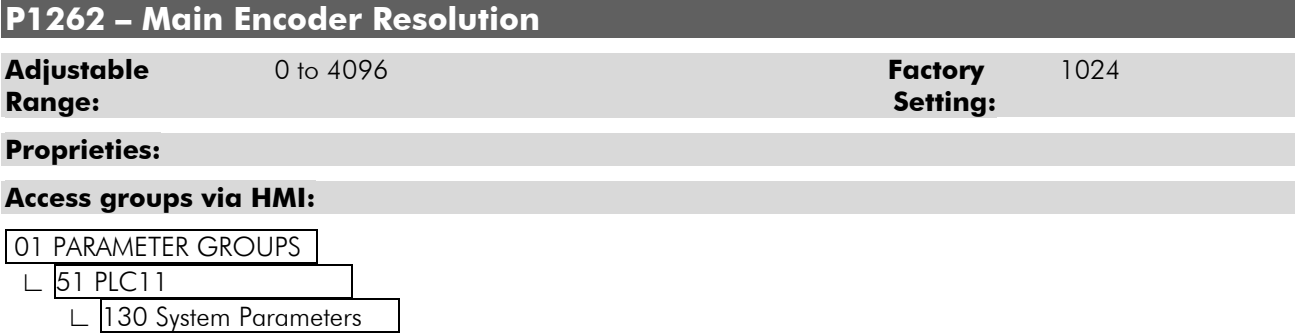

#### **Description:**

It defines the resolution of the PLC11 main encoder.

### **P1263 – Main Encoder Marker**

**Adjustable** 0.0 to 359.9° **Factory** 0.0

#### **Proprieties:**

#### **Access groups via HMI:**

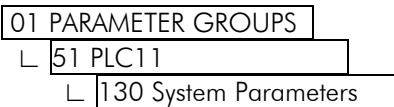

#### **Description:**

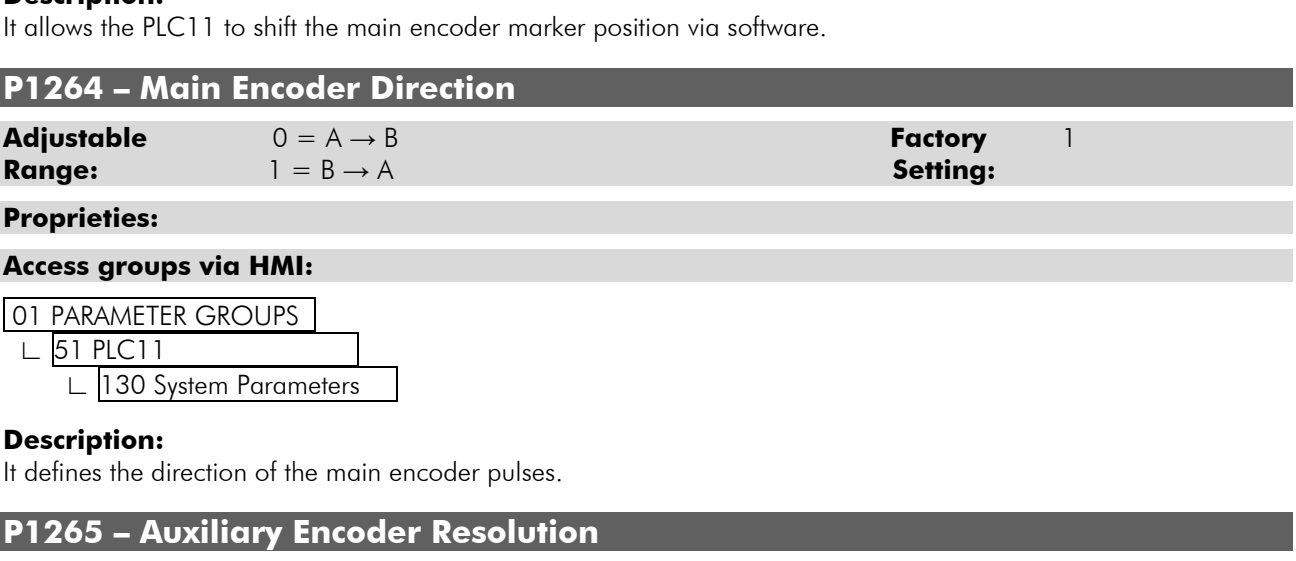

Setting:

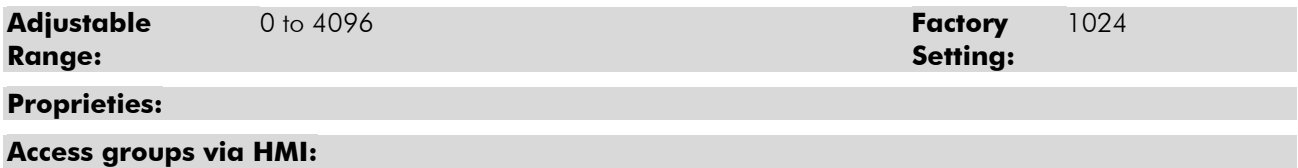

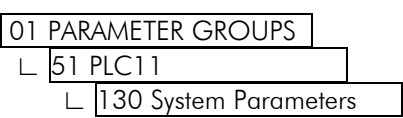

#### **Description:**

It defines the resolution of the PLC11 auxiliary encoder.

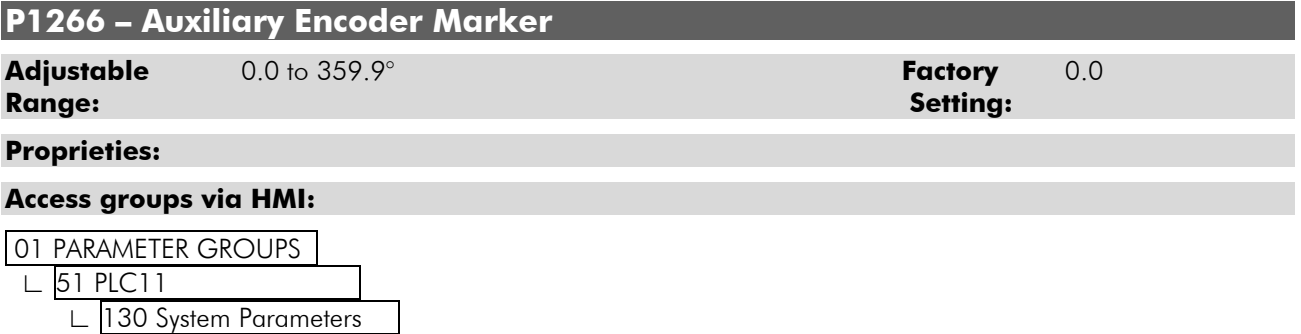

#### **Description:**

It allows the PLC11 to shift the auxiliary encoder marker position via software.

### **P1267 – Auxiliary Encoder Direction**

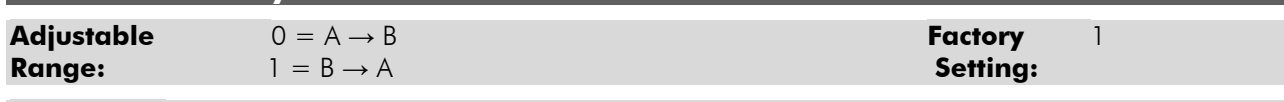

#### **Proprieties:**

#### **Access groups via HMI:**

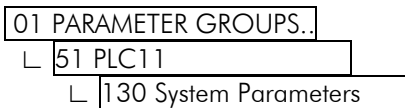

#### **Description:**

It defines the direction of the auxiliary encoder pulses.

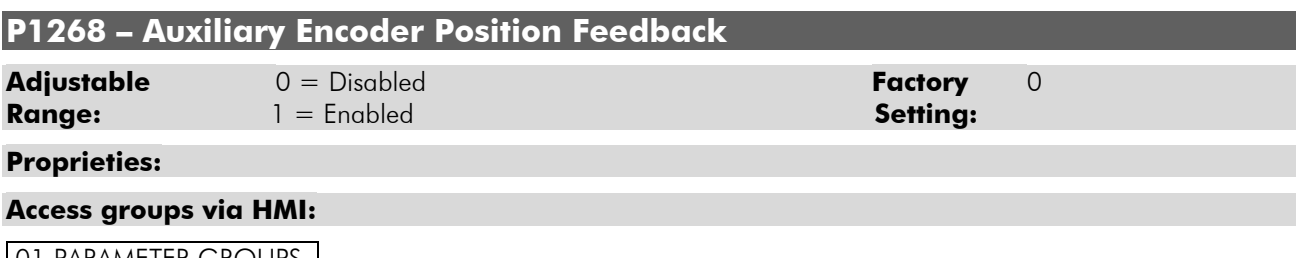

#### **01 PARAMETER GROUPS** ∟ 51 PLC11 |

130 System Parameters

#### **Description:**

When this option is enabled, the position feedback is done by the auxiliary encoder.

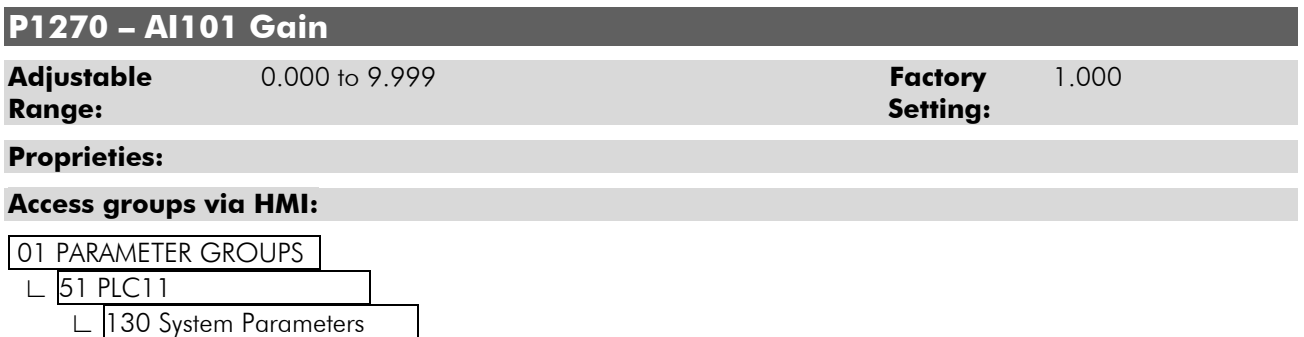

#### **Description:**

It is the value that is multiplied by the sum of the PLC11 analog input 101 content and its Respective offset (P1272).

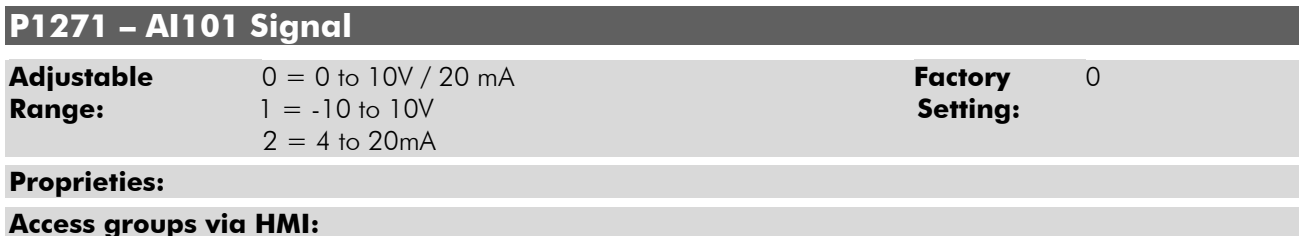

### 01 PARAMETER GROUPS ∟ 51 PLC11 l ∟ 130 System Parameters l

#### **Description:**

It configures the type of signal (current or voltage) that will be read at the PLC11 analog input 101, as well as its variation range.

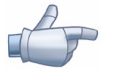

### **NOTE!**

It is also necessary to set the S3 switch in order to select the type of signal. OFF for voltage and ON for current.

### **P1272 – AI101 Offset Adjustable** -100.00 to 100.00% **Factory** 0.00 **Range**: **Setting: Proprieties: Access groups via HMI:**  01 PARAMETER GROUPS ∟ 51 PLC11 l ∟ 130 System Parameters l **Description:**  It adds an offset to the content of the PLC11 analog input 101.

### **P1273 – AI101 Filter Adjustable** 0.00 to 16.00s **Factory** 0.00 **Range: Setting: Setting: Setting:** Setting: Setting: Setting: Setting: Setting: Setting: Setting: Setting: Setting: Setting: Setting: Setting: Setting: Setting: Setting: Setting: Setting: Setting: Setting: Setting: Settin **Proprieties: Access groups via HMI:**  01 PARAMETER GROUPS ∟ 51 PLC11 | ∟ 130 System Parameters | **Description:**  The value of the PLC11 analog input 101 respects the following equation: %IW101 =  $(A11$   $-$  PLC11 +  $\frac{P1272}{100}$  x 10V  $x$  P1270 This parameter defines the time constant of the PLC11 analog input 101 filter. **P1274 – AO101 Gain Adjustable** 0.000 to 9.999 **Factory** 1.000 **Range: Setting: Proprieties: Access groups via HMI:**  01 PARAMETER GROUPS ∟ 51 PLC11 l ∟ 130 System Parameters l **Description:**  It is the value multiplied by the content to be written at the PLC11 analog output 101. **P1275 – AO101 Signal Adjustable** 0 = 0 to 10V **Factory** 0 **Range:** 1 = -10 to 10V **Setting:**  $2 = 0$  to  $20mA$  $3 = 4$  to 20 mA

#### **Proprieties:**

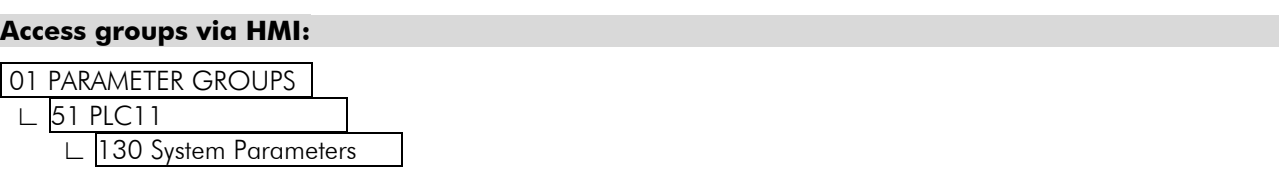

#### **Description:**

It configures the type of signal (current or voltage) that will be written at the PLC11 analog output 101, as well as its variation range.

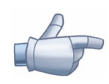

#### **NOTE!**

It is also necessary to set the S2:1 switch in order to select the voltage variation range. OFF for 0 to 10V and ON for -10 to 10V.

#### **P1276 – AO102 Gain**

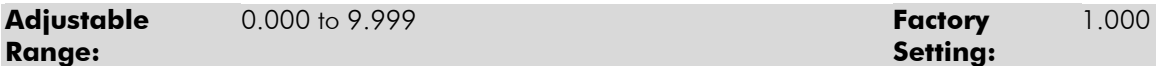

**Proprieties:** 

#### **Access groups via HMI:**

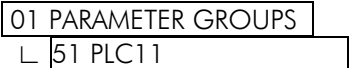

∟ 130 System Parameters l

#### **Description:**

It is the value multiplied by the content to be written at the PLC11 analog output 102.

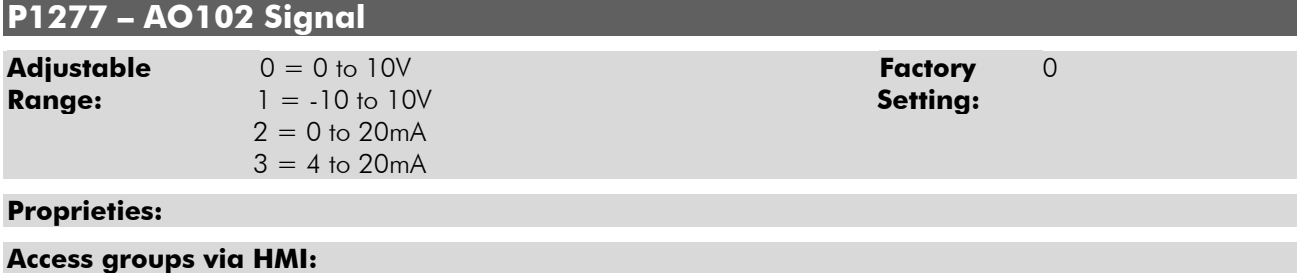

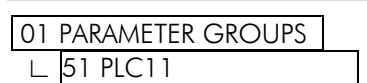

∟ 130 System Parameters l

#### **Description:**

It configures the type of signal (current or voltage) that will be written at the PLC11 analog output 102, as well as its variation range.

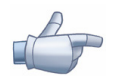

#### **NOTE!**

It is also necessary to set the S2:2 switch in order to select the voltage variation range. OFF for 0 to 10V and ON for -10 to 10V.

#### **P1280 – Serial Protocol**

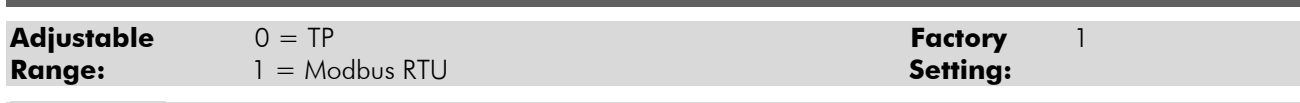

#### **Proprieties:**

#### **Access groups via HMI:**

01 PARAMETER GROUPS

∟ 51 PLC11 l

∟ 130 System Parameters l

#### **Description:**

It configures the RS-485 interface communication protocol.

Parameter Settings

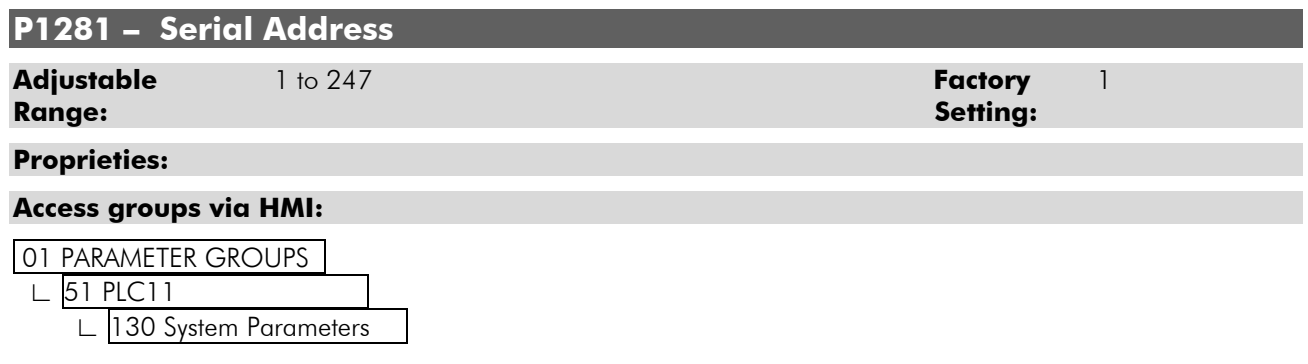

#### **Description:**

It sets the address of the RS-485 interface in the communication network of this PLC11 board.

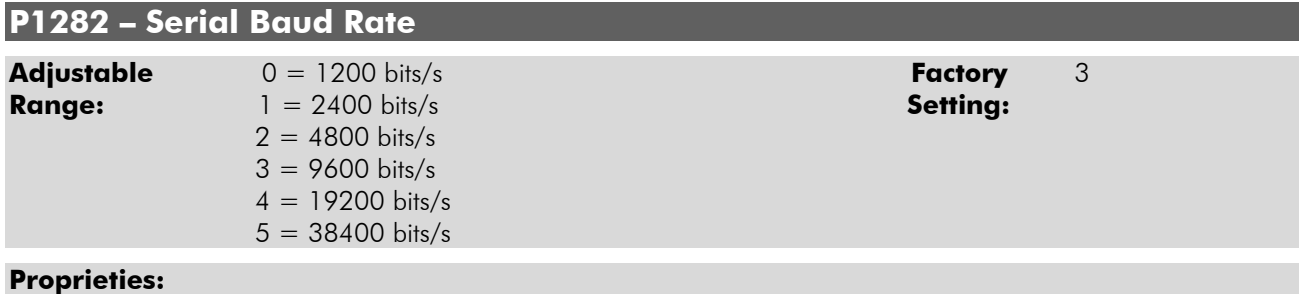

#### **Access groups via HMI:**

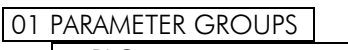

∟ 51 PLC11 l

∟ 130 System Parameters l

#### **Description:**

It adjusts the RS-485 interface baud rate.

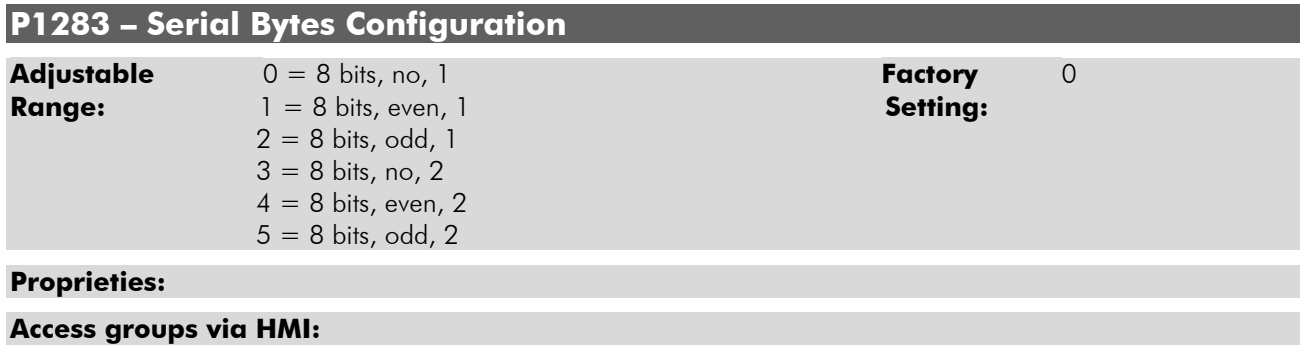

01 PARAMETER GROUPS ∟ 51 PLC11 l ∟ 130 System Parameters l

#### **Description:**

It sets the number of bits, the parity, and the number of stop bits of the RS-485 interface.

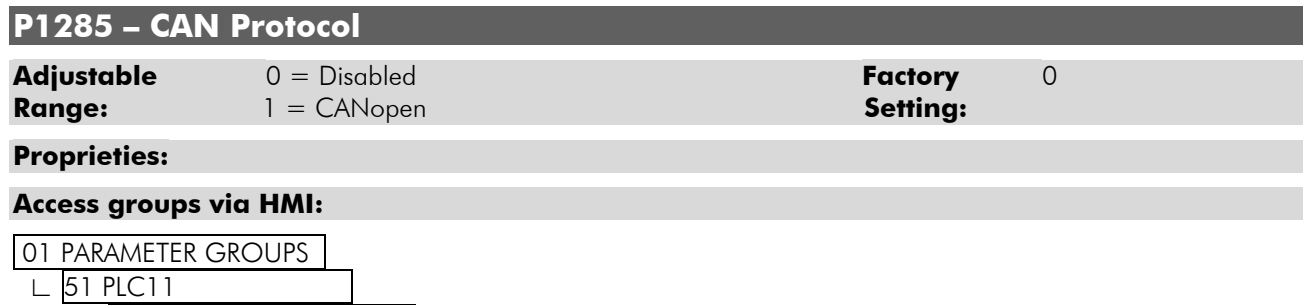

∟ 130 System Parameters l

#### **Description:**

It configures the network communication protocol. For more information on the CAN interface and on the CANopen protocol, refer to the CANopen communication and the PLC11 board manuals.

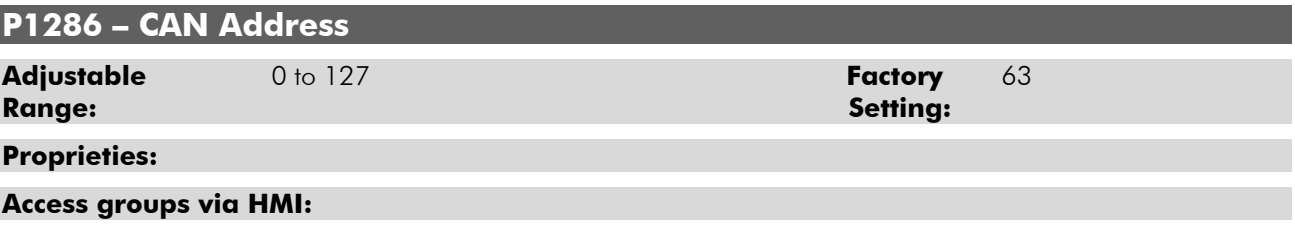

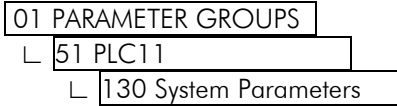

#### **Description:**

It configures the address in the CAN network.

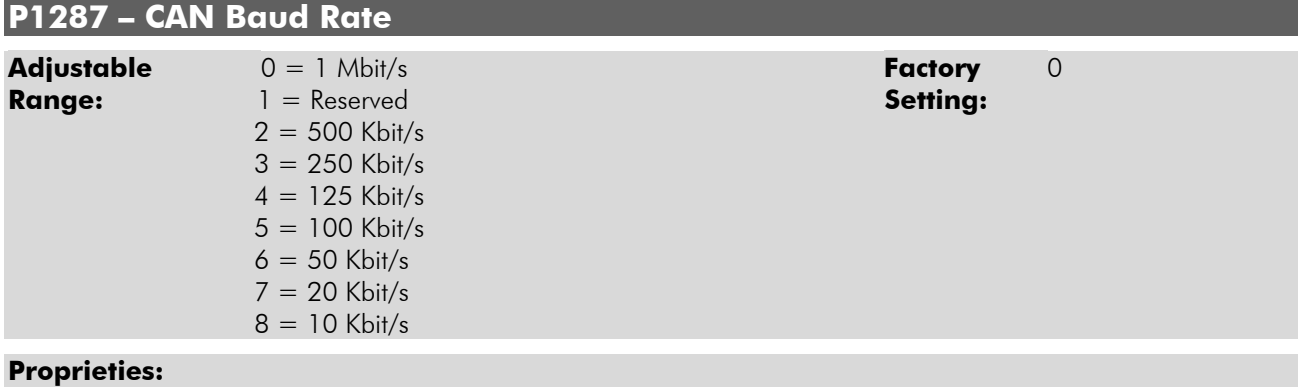

### **Access groups via HMI:**

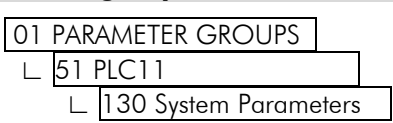

#### **Description:**

It configures the baud rate of the CAN network.

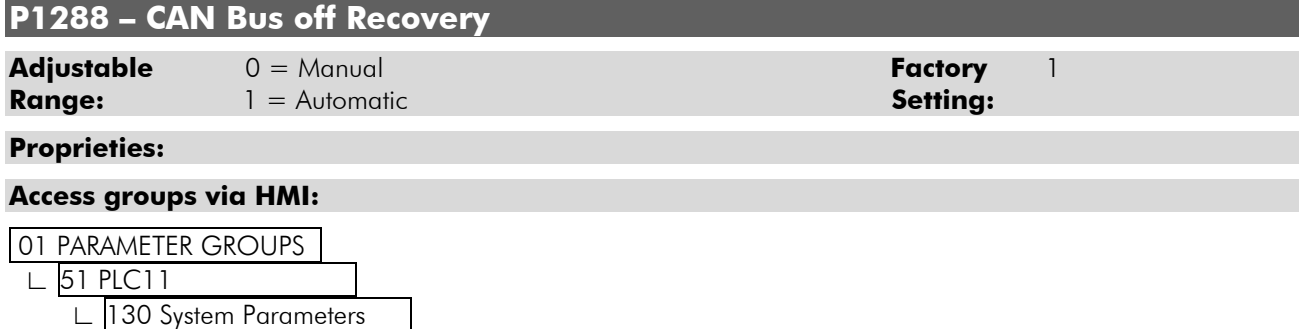

#### **Description:**

It configures the way the PLC11 recovers when a Bus Off occurs in the CAN network.

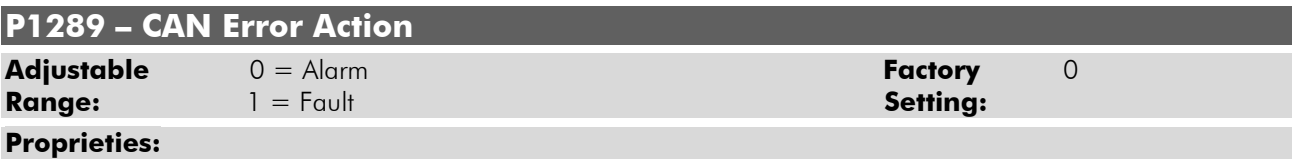

#### **Access groups via HMI:**

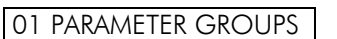

∟ 51 PLC11 l

∟ 130 System Parameters l

#### **Description:**

It configures how the CAN network must react if any error occurs.

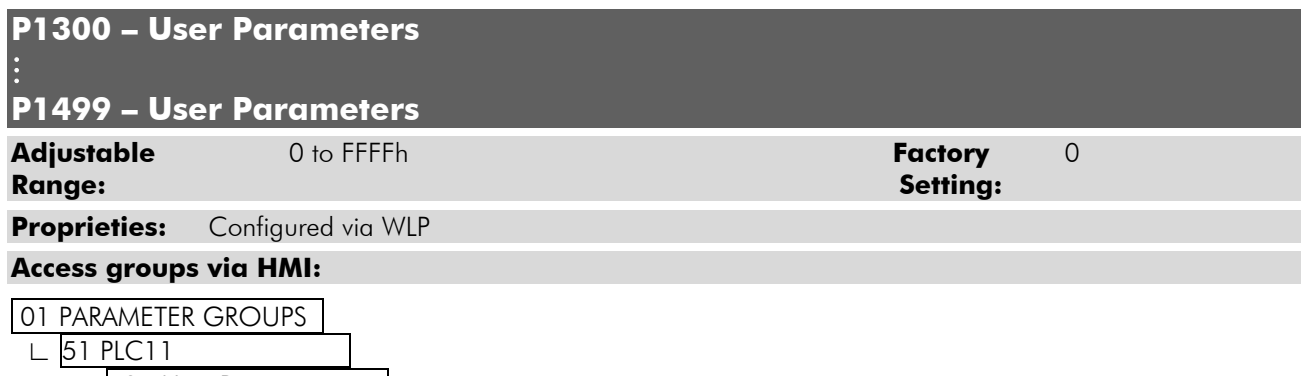

∟ 131 User Parameters l

#### **Description:**

They are general purpose user parameters.

### **5.3 ALARM DESCRIPTION**

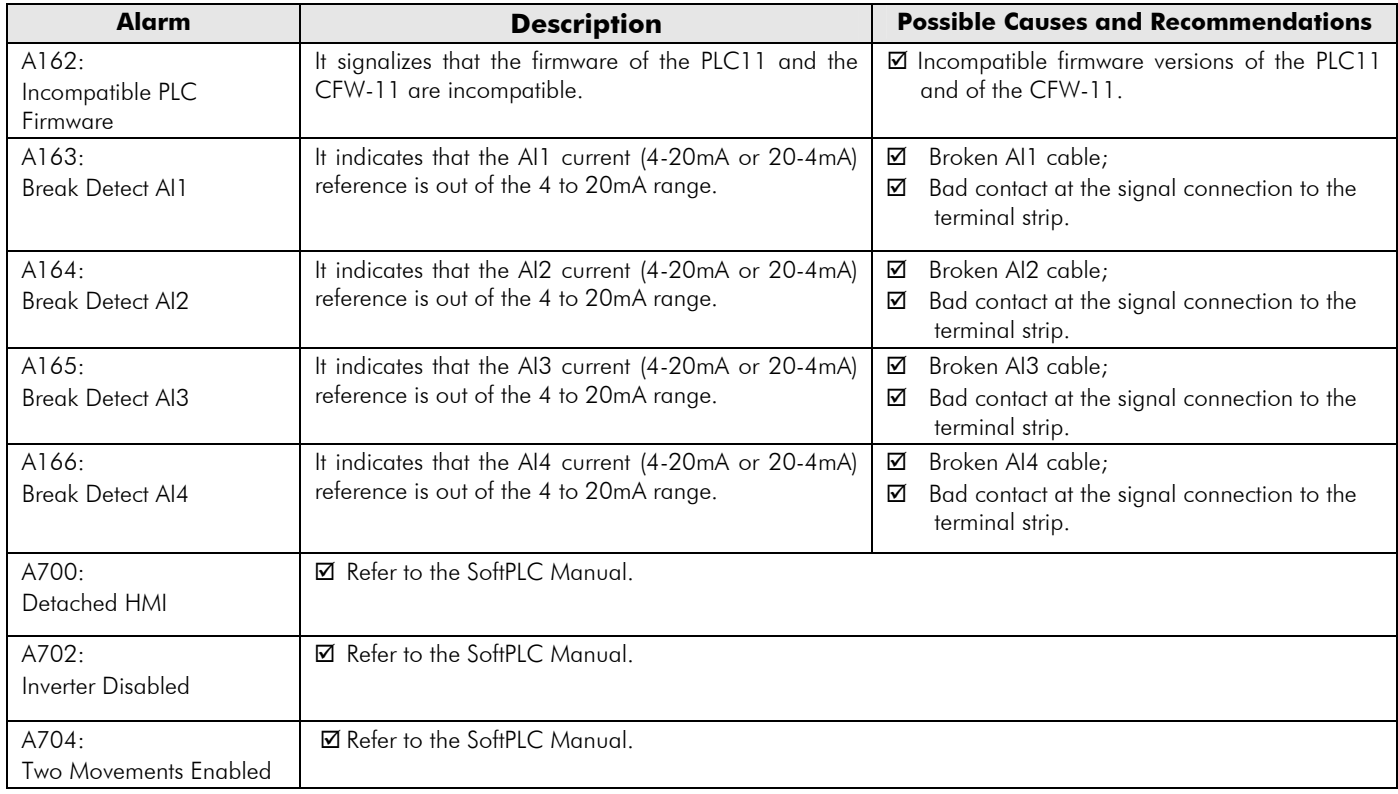

| <b>Alarm</b>                                          | <b>Description</b>                                                                                                    | <b>Possible Causes and Recommendations</b>                                                                                                    |
|-------------------------------------------------------|----------------------------------------------------------------------------------------------------|----------------------------------------------------------------------------------------------------|
| A706:<br>Not Programmed<br>Reference SoftPLC          | ☑ Refer to the SoftPLC Manual.                                                                                                    |                                                                                                    |
| $A806$ <sup>1</sup> :<br><b>CAN Without Supply</b>    | A CAN protocol was enabled through the parameter<br>P1280, but there is no 24V supply at the interface.                                                                         | ■ For more information refer to the PLC11<br>CANopen communication manual.                                                                                                    |
| A808 <sup>1</sup> :<br><b>Bus Off</b>                 | A buss off error was detected at the CAN interface.                                                                                                    | $\boxtimes$ For more information refer to the PLC11<br>CANopen communication manual.                                                                                                    |
| A810 <sup>1</sup> :<br>CANopen<br>Communication Error | The CANopen protocol error control has detected<br>communication error.                                                                                                    | ■ For more information refer to the PLC11<br>CANopen communication manual.                                                                                                    |
| A816:<br>Axis not Referenced                          | It happens in the attempt to execute an absolute<br>positioning without the execution previously of the<br>home position routine.                                               | ☑ Use the HOME block to perform the search<br>of the machine home position.                                                                                                    |
| A818:<br><b>Two Enabled Movements</b>                 | It occurs when 2 or more positioning or movement<br>blocks are being enabled simultaneously.                                                                                    | ☑ Create interlocking logics in order to avoid<br>simultaneous activation of positioning or<br>movement blocks.                                                                                                    |
| A820:<br>Invalid Movement Data                        | It occurs when there is any incorrect value for speed,<br>acceleration, etc.                                                                                                    | ☑ Verify which is the parameter or marker that is<br>being used for the configuration of the speed<br>or the acceleration of a positioning block that<br>contains a value equal to 0.                                                                                                    |
| A822:<br>Disabled Inverter                            | It occurs when a positioning or a movement block is<br>activated and the inverter is not enabled.                                                                               | ☑ Analyze whether the user program contains<br>regarding<br>the drive<br>the programming<br>through<br>enabling<br>the<br>system<br>marker<br>%SX3101.<br>$\boxtimes$ Verify whether the inverter is configured in the<br>local mode or in the remote mode, so that<br>the PLC11 has control over the logic<br>command. |
| A824:<br>Disconnected HMI                             | It occur s when an RTC block is activated and the HMI<br>is not connected to the inverter.<br><b>NOTEI</b><br>The real time $clock = RTC - is$ in the HMI.                      | Verify whether the HMI is properly connected<br>☑<br>to the inverter.                                                                                                    |
| A826:<br>Wrong CRC                                    | It occurs when there was an error in the transmission<br>of the PLC11 user program.                                                                                             | ☑<br>Retransmit it again.<br>☑<br>Analyze noise issues.                                                                                                    |
| A828:<br><b>Memory Card Timeout</b>                   | It occurs when the CFW11 flash memory card takes<br>more than 50ms to answer to the PLC11;<br>It occurs when the CFW11 flash memory card has not<br>accepted the PLC11 command. | Verify whether the CFW11 flash memory<br>☑<br>card is correctly connected to the CFW11.                                                                                                    |
| A830:<br>Invalid PLC11 Application                    | It appears when the PLC11 is installed in the CFW11<br>and there is no user program installed, or the user<br>program is incompatible with the current PLC11<br>version.        | It may occur when there is a PLC11 firmware<br>☑<br>updating.<br>Retransmit the user program.<br>☑                                                                                                    |
| A832:<br>Stopped PLC11<br>Application                 | It occurs when there is a valid user program in the<br>PLC11 board and the PLC11 command (P1250) is in<br>"Stop Prog."                                                          | Set P1250 to (1) "Run Prog."<br>☑                                                                                                    |
| A834: Disconnected<br>Memory Card                     | It happens during the Copy function (P1257) or while<br>transferring a file from the WLP to the PLC11, if the<br>CFW11 flash memory card is not connected.                      | Verify whether the flash memory card is<br>☑<br>correctly connected to the CFW11.                                                                                                    |
| A836:<br>Motor Running                                | It occurs if during the Copy function (P1257) or<br>during the transferring of a WLP file to the inverter, the<br>inverter is sending a command to run the motor.               | Disable the inverter during the Copy function<br>☑<br>or during the transferring of a WLP file to the<br><b>PLC11.</b>                                                                                                    |
| A838:<br>Speed reference not<br>programmed for PLC    | It occurs when a positioning or a movement block is<br>enabled, but the speed reference is not configured for<br>PLC11 (P0221 or P0222).                                        | Configure the parameter P0221 or P0222<br>☑<br>so that the PLC11 generates the reference<br>for the inverter.                                                                                                    |
| A840:<br>Broken wire at Al101                         | It occurs when the signal type configured for the<br>PLC11 analog input 101 (P1271) is 4 to 20mA, but<br>the read signal is lower than 2mA.                                     | Verify the PLC11 Al101 wiring.<br>☑<br>Verify whether the wire has been broken.<br>☑                                                                                                    |

<sup>&</sup>lt;sup>1</sup> These events are considered alarms only if the parameter P1289 is programmed with the option "0: Alarm". Further information on these alarms can be obtained in the CANopen communication manual for the PLC11.

### **5.4 FAULT DESCRIPTION**

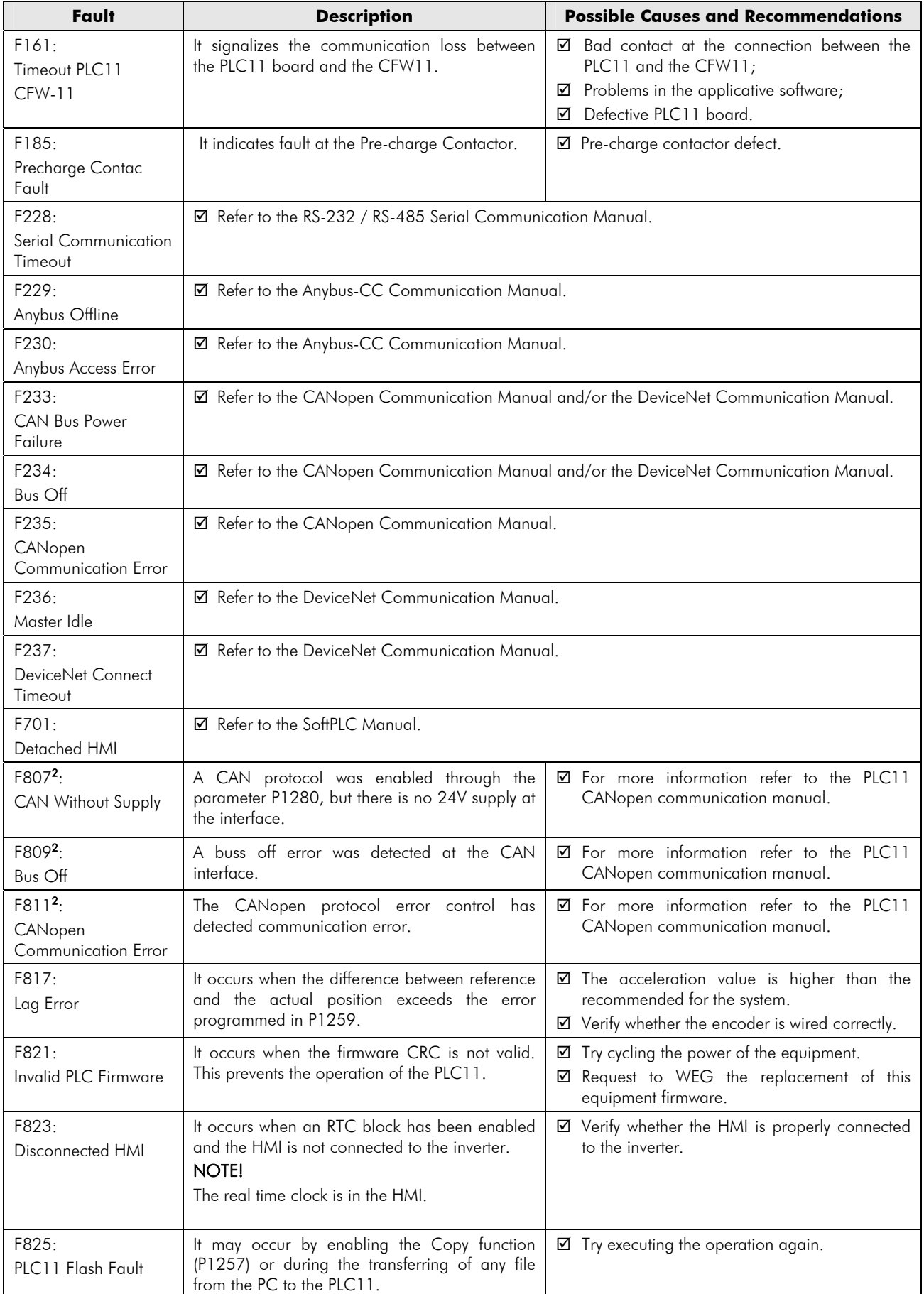

 $^2$  These events will be considered faults only if the parameter <code>P1289</code> were programmed with the option "1 – Fault". Further information on these faults can be obtained in the CANopen communication manual for the PLC11.

### Parameter Settings

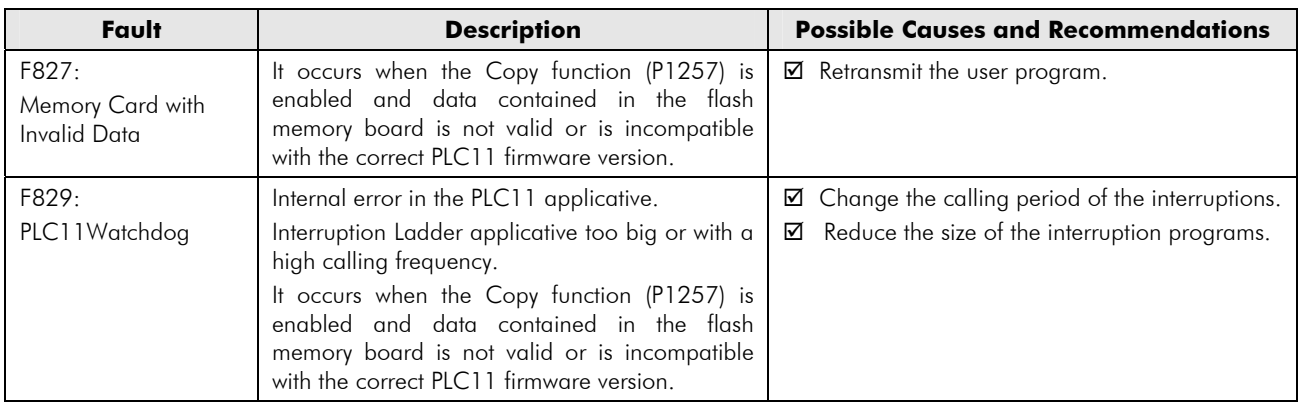

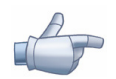

### **NOTE!**

The range from 950 up to 999 is destined to the user faults and alarms.